2次元コンピュータ・グラフィックスのための学習用プログラムの 作成

# 基本命令から図形描写まで

# 広 内 哲 夫

# How to Make a Program of 2-Dimentional Computer Graphics for Learnning

--Rang from Programming Basic Routines to Drawing a Picture-

# Tetsuo HIROUCHI

 A raster scan type of display is suitable for the begginers' learning computer graphics(CG). This type of display generates a many dots on the screen, what are called" picsels". As a result of assembling picsels, a picture or graph is formed on the screen.

But the biginners hardly know the theory of raster scan graphics. It is reported in this paper that the two-dimensional CG program is developed to help the beginners understand easily this theory.

Both using and understanding the program will give them a knowlegde of process of transforming a picture into a set of picsels by function such as difinition of picture, geometry transformation, window-viewport transformation, clipping, generation of line and so on.

# 1. はじめに

現在、初心者向きのコンピュータ・グラフ ィックス (CG) といえば, ラスタースキャン 型グラフィックスである。このグラフィック スはディスプレイ画面のピクセルと呼ばれる 点を1つづつ発光させて、全体で図形・画像 を創り出すものである。これは新聞の写真と 同じで、近くで見ると点が多数集まって見え るが、遠く離れた所から見ると、1つの図形 や絵として見えるという原理を採用している。

簡便なラスタースキャン型ディスプレイで も、一画面に25万6千個ものピクセルが存在 する。しかしながら, CG の初心者はこのピク

セルの存在に余り気がつかないようである。 点(ピクセル)の集まりから1つの線分が描 かれ、また線分の集まりから1つの面の色塗 りがなされるというラスターグラフィックス の原理を教えると、初めてその存在を理解す る。そしてグラフィック・エディター等を使 って図形を作成する初心者は、最終的にその CG ソフトウェアによってコントロールされ た1つ1つのピクセルの発光から図形が形成 されることを知ると、そのソフトウェアの作 面アルゴリズムの精巧さに驚くものである。

筆者は大学の文科系の学生のために初等的 なラスターグラフィックスを教えている。そ の経験からすると、一般に学生が興味を示す

3次元の物体表示やその質感を表現するレイ トレーシングなどの技術だけを教えるのは, 腎明なやり方でないと考える。コンピュータ による作画は、画面という2次元平面が基礎 であり、2次元の理論的取り扱いが理解でき なくては、CG教育の基礎はぐらついてしま う。

2次元図形はコンピュータでどのように定 義されるのか。その図形データはどのような アルゴリズムによって処理されるのか、そ して最終的にどのようにして画面上の1つ1 つのピクセルの発光として図形が再現される のか、等の基本的な原理を学ぶことは、初心 者にとって非常に重要なテーマである。

筆者は教育の場でこのようなことを理解さ せる初心者用の2次元 CG プログラムを開発 したので報告する。使用言語は、現在のとこ ろラスターグラフィックスの学習には最適な 日本電気製のN88-BASIC(86) (以降 BASIC と略記する)を用いる。第2章でBASICのグ ラフィック機能および一般の CG ソフトウェ アの持つ必要最小限の機能を示す。第3章で はそれらと同様な機能の基礎作画ルーチンを ソフ トウェア命令 として実現 す る方法 を示す。 そして第4章で,ピクセルの発光を統合化さ れた図形描画プログラムによりコントロール することによって、図形をディスプレイ画面 上に描き出す方法を紹介する。

# 2. コンピュータ・グラフィックスの ・一般 機 能

本稿は一般の CG ソフトウェアの持つ基礎 作画ルーチンをソフトウェア命令として作成 することを目的としている。そこで本章では, 第3章以降の基本作画ルーチンを作成するう えで必要となる機能の概略を, BASICの機 能と対応させて説明する。

# 2.1 BASIC のグラフィック文

BASICに備わっているグラフィック機能の 中で、基本的な作画に関するハードウェア命

令は、次のステートメントである。

・PSET文 ………指定 の画面位置 に存在 す るピクセルを指定の色で

発光させる。

- ・POINT文 ………画面 の ピクセルの位置 を 指定する(ピクセルは発 光 させない)。
- ・LINE文 ……… 指定の画面位置か ら指定 の画面位置の間に存在す るピクセルを、指定の色 で発光させて線分を描く。
- ・PAINT文 ………指定 の色で発光 した ピク セルが形成する閉曲線内 部の領域のピクセルを, 指定の色ですべて発色さ せて、その領域に色を塗 る。

上記の4つのステートメントは、ピクセル という用語を用いてその機能が説明されてい る。ラスターグラフィックスの "線は点の集 まりから定められる"という原理により, LINE 文の機能は, BASIC のハードウェア命 令である PSET 文を用いてソフトウェア命 令として作り出すことが可能である。また,

、面は直線の集まりによって定められる"と いう原理により, PAINT 文の機能は,同じく ハー ドウ ェア命令のLINE文,さ らにはPSET 文を用いてソフトウェア命令として作り出す ことも可能である。

3.1節と3.2節の目的は, LINE 文と PAINT 文の持つ機能を唯一のハードウェア 命令である PSET 文を用いてソフトウェア 命令として作り出すことである。

2.2 ウインドウービューポート変換とクリ ツピング

作画機能以外の基礎機能として、BASIC には次の2つのハードウェア命令が存在する。

・WINDOW文 ……… ウイ ン ドウを定義す

る。

• VIEW 文……………ビューポートを定義

 $-44-$ 

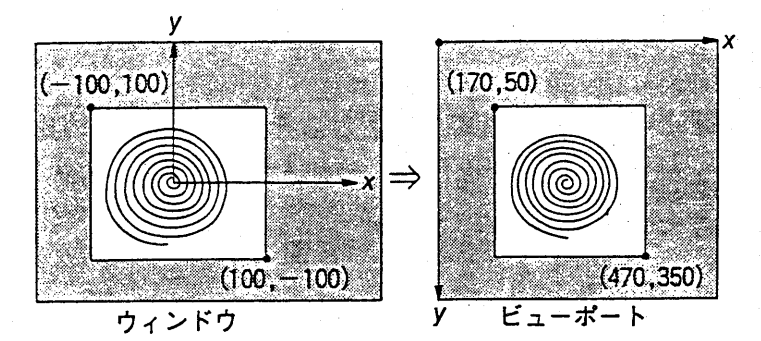

図1 ウィンドウとビューポート

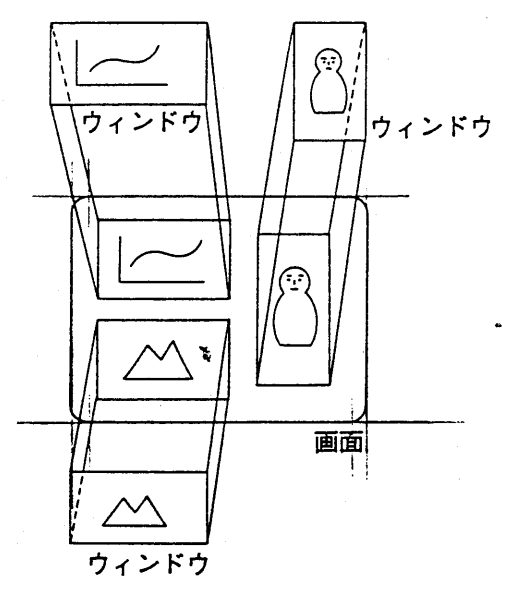

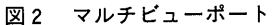

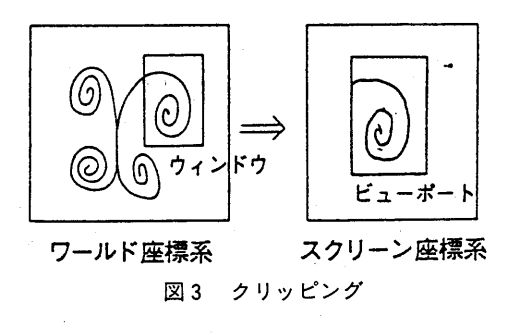

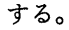

CGにおいては一般に、画面上の座標(ピク セルそのもの)をスクリーン座標と呼び、利 用者 の定義 す る座標 をワール ド座 標 と呼ぶ。 ウインドウとは、広大なワールド座標系の中 で画面に写し出したい部分の領域であり、ビ, ューポートとは、ウインドウを実際に写し出 す画面上の領域である。ウインドウとビュー ポー トの関係 を図1に 示す。

WINDOW 文と VIEW 文がペアで用いら れると,それらの文は,ワールド座標系で表現さ れた図形データをスクリーン座標系のデータ に自動変換する。これをウインドウービューポ ー ト変換 と呼ぶ。

また CG では一般に, 図2に示すように, 1画面に複数個のウインドウをそれと同数個 のビューポートとして設定することができる。 これをマルチビューポートと呼ぶ。そのため に画面表示の際、ビューポート領域からはみ 出した図形を、図3のように刈り取るクリッ ピング と呼ばれ る操作 が行 われ る。VIEW文 はこれを行う。

3.3節 と3.4節の目的は, WINDOW 文 と VIEW 文と同様な機能の基礎作画ルーチン をソフトウェア命令として作り出すことであ る。

## 2.3幾 何変換

CGにおける重要な技術の1つは、図形全 体を一定の規則のもとに変形することである。 これを幾何変換と呼ぶ。例えば高層ビルを表 現する3次元モデルに3次元幾何変換を適用 すれば、実際に飛行機に乗って高層ビル群を

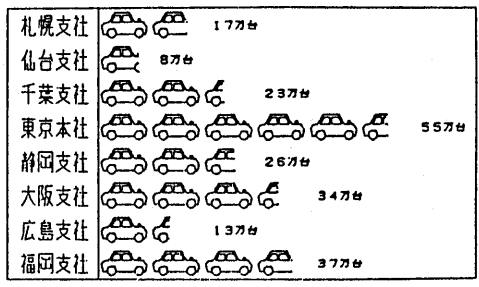

支社別自動車販売実籔

図4 ビジネスグラフの例

斜めに上から、真上から、あるいは遠方上空 から眺めたような景観を画面上に作り出すこ とができる。幾何変換には、平行移動、拡大 縮小,反転,せん断,回転等の変換がある。 これ らの変換は2次元グラフィックといえど も、初心者の  $CG$  学習には不可欠の課題の1 つである。

一般の CG ソフトウェアはこの幾何変換の ためのハードウェア命令を持っている。残念 なことに BASIC ではこの命令を持っていな い。

3.5節 の 目的 は この幾何 変換 の基礎 作画 ルーチンをソフトウェア命令として作成する ことである。

# 2.4 図形データの定義

図形を描き出すには、それを構成する図形 要素を定義する必要がある。例えば風景を描 く場合, その構成要素である家,木,動物, 雲などの図形要素が必要である。図4に示す ようなビジネス・グラフィックスを作成する場 合には、自動車を図形要素として定義しなけ ればな らない。

一般の CG ソフトウェアにおいては、図形 データベースを持っており、このような図形 をデー タベー スに蓄積 で きるようになってい る。しかし、BASIC ではこのような機能を持 っておらず,図形要素の定義および保存は, 利用者自身が行わなければならない。

第4章の目的は、論理的にすべての図形の 定義がで きる一筆書 きの図形 デー タの定義方 法とその図形描写のプログラムを示すことで ある。

# 3. 基礎作画ルーチンのアルゴリズム

# 3.1 直線の作画

Bresenham は整数の加減算のみを用いて. デジタル直線を描くアルゴリズムを考察した。 これはDDA (Digital Differential Analyzer:デジタル徴分解析機)と呼ばれる有名 な方法である。<sup>(2,4,5)</sup>本章ではこの方法を用い てデジタル直線のソフトウェア命令である基 礎作画ルーチンを実現する。以下にDDAア ルゴリズムを紹介する。

直線の方程式は

$$
y = \frac{\Delta y}{\Delta x} x \tag{1}
$$

で表わされる。ここで Ay/ Axは直線の傾きで ある。

あるピクセルの座標を (x1, y1) とし、そ の x > 0 の方向に隣り合うピクセルの座標を  $(x_{i+1}, y_{i+1})$ とすれば,

$$
x_{i+1} = x + 1
$$
 (2)  
の関係が成り立ち,  $x_i$ においてック真の値と  
 $y_i$ の差を  $e_i$  (これを説差頃と呼ぶ) とすれ  
 $\forall$ .  $x_i$ における $y_i$ の値との差  $e_{i+1}$ は,

$$
e_{i+1} = e_i + \frac{\Delta x}{\Delta y} \tag{3}
$$

で与えられる。 そこで,

$$
e_{i+1} \geq 0.5 \& \circ \circ \circ \mathcal{F} \quad \mathcal{Y}_{i+1} = \mathcal{Y}_{i+1} \\
 e_{i+1} = e_{i+1} - 1 \\
 e_{i+1} < 0.5 \& \circ \circ \mathcal{F} \quad \mathcal{Y}_{i+1} = \mathcal{Y}_1\n \tag{4}
$$

とすれば, 初期値 x<sub>0</sub>, y<sub>0</sub>, eo を定めると, 式(2)による x<sub>i</sub>の変化に応じて, 式(4)から yi の値を 逐次決定することができる。 座標 (x,, y, )の発光したピクセルの点列が求め るデジタル直線である。これを図5の流れ図 に示す。

しかし、式(3), 式(4)には除算および実数演 算が含まれているので、この2つの演算を取 り除き、整数の加減算のみでデジタル直線を

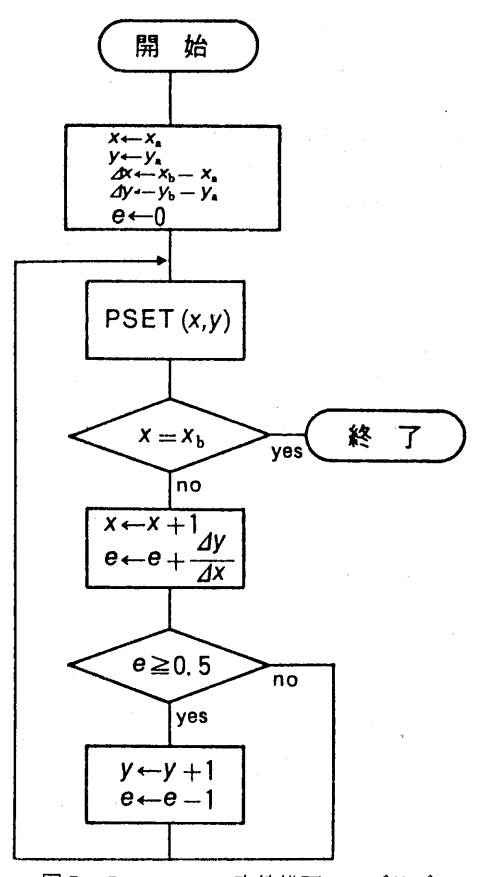

図5 Bresenhamの直線描画アルゴリズム 決定することにする。そこで式(4)の誤差項e, の判定を, etが0.5より大きいか小さいかで 行っていたが、これを新しい誤差項

 $e'_{i}=e_{i}-0.5$  $(5)$ を用いて、e'iが正か負かを判定することと する。これはさらに新しい誤差項

$$
e''_i = 2\left(e_i - 0.5\right)\Delta x\tag{6}
$$

を用いても同じことである。

そこで誤差項目 e"<sub>i</sub>を導入し,式(3),式(4)を 次のように変更する。

$$
e''_{i+1} = e''_i + 2 \Delta y \tag{7}
$$
  
\n
$$
(\dot{\tau} \dot{\tau} \dot{\zeta}) e''_0 = -\Delta x
$$
  
\n
$$
e''_{i+1} \ge 0 \zeta \dot{\zeta} \dot{\zeta} \dot{\zeta} \qquad y_{i+1} = y_{i+1}
$$
  
\n
$$
e''_{i} = e''_i - 2 \Delta y \tag{8}
$$
  
\n
$$
e''_{i+1} < 0 \zeta \dot{\zeta} \dot{\zeta} \qquad y_{i+1} = y_i
$$

これが整数化された DDA アルゴリズムであ る。

リスト1にこのアルゴリズムを用いて 作成された直線描画のソフトウェア命令 である基礎作画ルーチン DDA を示す。行 番号2100~2170は|△γ/△α|≦1の時, 行番号 2190~2250は |  $\Delta y / \Delta x$ | >1の時, それぞれ 利用される。以下にこのサブルーチンの引数 およびその内容を示す。

・入力用引数

変数X1. Y1……線分の始点座標

変数X2, Y2……線分の終点座標

・出力用引数

なし

なお,線に色を付けるのは, BASIC のステ ートメントである PSET 文

PSET $(X, Y)$ , C

のパラメータCに該当する色コードを指定す ればよい。

3.2 色塗り

3.2.1 基本的な考え方

図形に色を塗る考え方の基本は、その内部 を色の付いたデジタル直線で隙間なく埋める ことである。そうすれば図形内部に存在する ピクセルがすべて発光するので、図形に色を 塗ったことになる。ラスターグラフィックス の世界では線が点から成り立っているように, 面は線から成り立っていると考える。本章で は筆者の考案した色塗りのアルゴリズムを紹 介し、それを用いて色塗りのソフトウェア命 **令である基礎作画ルーチンを実現することに** する。

色塗 りの手続 きの概略 は次 の通 りである。 図6に示すように,まず直線1,と図形を構成 する辺との間で交点 P<sub>1</sub>, Q<sub>1</sub>を求める。 P<sub>1</sub>, Q<sub>1</sub> の間にデジタル直線を描く。そしてこの手順 を図6の直線1,から1,について繰り返し行 う。ただし直線11, 12,……, 1mから求ま るデジタル直線は相接し合うものとする。図 形領域のすべてにデジタル直線を描くことが

#### リストー

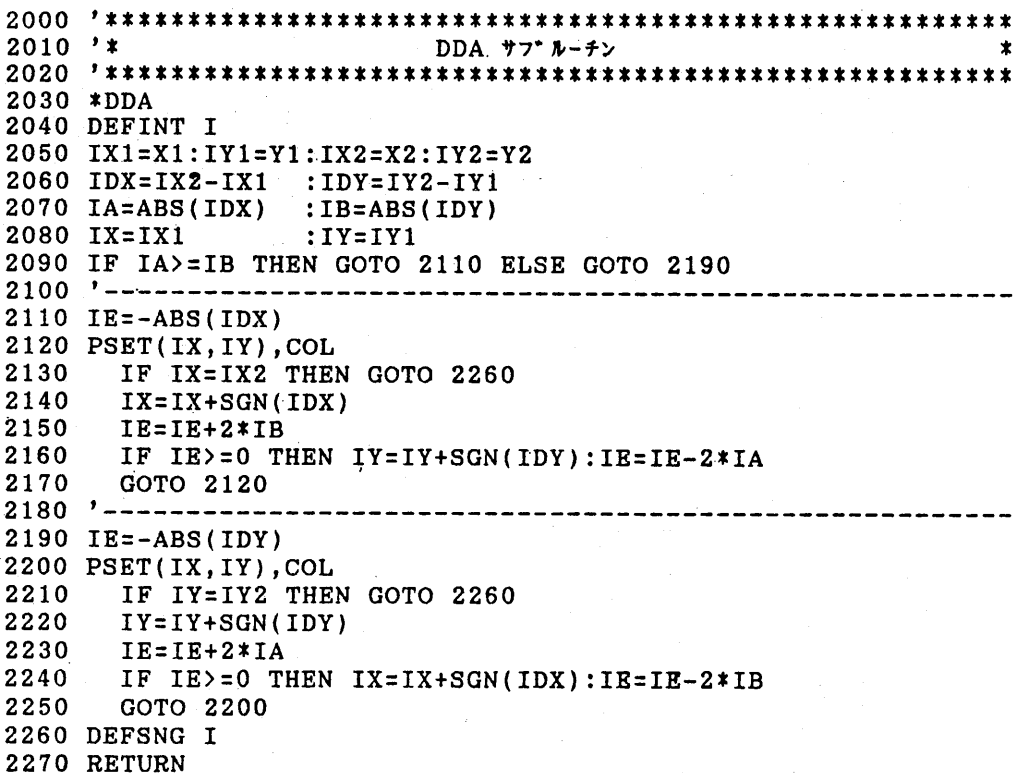

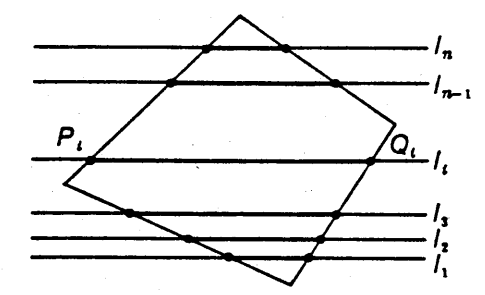

図6 デジタル直線による色塗り できたら、色が塗れたことになる。 3.2.2 交点の決定

図7に示すように1つの直線1に対する交 点が4つ以上求まる図形も存在するが、まず 1つの直線1に対して交点が2つだけ求まる 簡単な図形を取り上げる。ここでは前者を凹 多角形、後者を凸多角形と呼ぶことにする。 凹多角形は後で説明するが、それは凸多角形

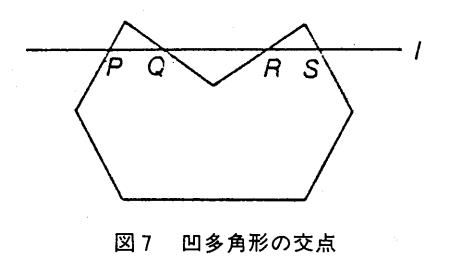

に比べて取り扱いが難しくなる。

図8(1)を用いて、直線1」と辺との交点を求 める方法を説明する。計算が簡単になるよう に、直線1」は水平すなわちx軸と平行である とする。そこで、この1」をここでは水平直線 と呼ぶことにする。水平直線1」を次のように 定める。

$$
y = h \tag{9}
$$

 $-48-$ 

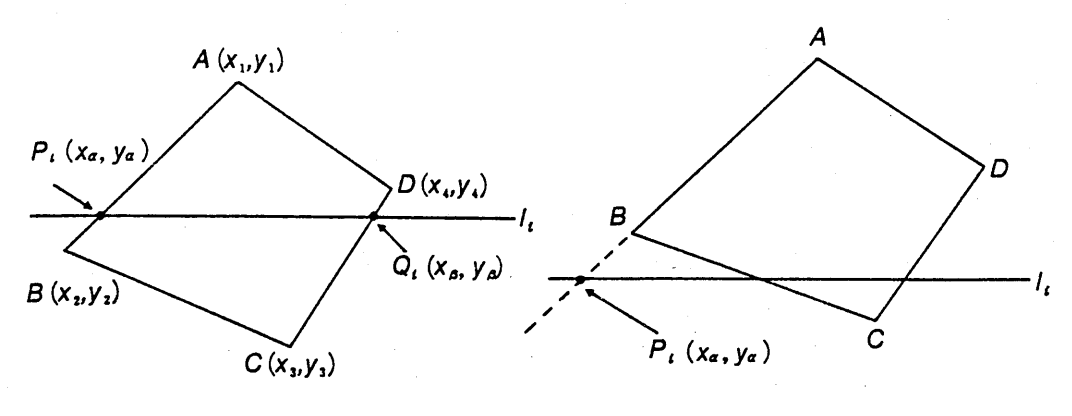

図8 水平直線との交点

(i)条 件 を満 た す点 (2)条 件 を満 た さない点

図形の頂点A  $((x_1, y_1))$ と頂点B $(x_2,$ y2) を結ぶ直線の方程式は

$$
y = \frac{y_2 - y_1}{x_2 - x_1} (x - x_1) + y_1
$$
 (10)

と表現される。図8(1)に示すように、線分 $\overline{\rm AB}$ と水平直線1,との交点P,の座標(xaya) は, 式(9), 式(10)の解から

$$
x_{\alpha} = \frac{x_{2} - x_{1}}{y_{2} - y_{1}} (h - y_{1}) + x_{1}
$$
  
y\_{\alpha} = h\n(11)

と得られる(ただし y<sub>1</sub>=y2の場合には,解は 不能または不定となる)。しかし、この座標 は,

 $x_1 \leq x_\alpha \leq x_2$  または  $x_2 \leq x_\alpha \leq x_1$  $(12)$  $y_1 \leq y_2 \leq y_2$  または  $y_2 \leq y_2 \leq y_1$ なる条件を満たす必要がある。というのは, もし満たさない場合には,点P1は図8(2)に示 すような線分 ARの延長線上に存在するこ とになるからである。

同様に頂点Cと頂点Dを結ぶ線分 CD と水 平直線1」との交点Q:の座標を次のように求 める。

$$
x_{\beta} = \frac{x_4 - x_3}{y_4 - y_2} (h - y_3) + x_3
$$
  
\n
$$
y_{\beta} = h
$$
 (13)

 $x_{3} \le x_{\beta} \le x_{\beta}$ または  $x_4 \le x_6 \le x_3$  $y_3 \leq y_6 \leq y_4$   $\neq$   $\uparrow$   $\downarrow$   $\leq$   $\downarrow$   $\leq$   $\downarrow$   $\leq$   $\downarrow$   $\leq$   $\downarrow$   $\downarrow$ ところで、人間は水平直線と交わる辺を一 瞬のうちにパターン認識能力を用いて選び出

この座標は次の条件を満たす必要がある。

すことができる。それ故、我々は交わらない 辺と1」との交点を求めることなどは,始めか ら無意識に除外して、必要な辺と1」との交点 だけを選択的に求める。この作業は人間が頭 の中で行うには容易であるので、選択的に交 点を求めるプログラムを作成することは一見 簡単そうに思われる。しかし、このようなパ ターン認識の含まれたプログラムを開発する ことは非常に大変である。

そこで便法を講じ、水平直線1」と図形を構 成するすべての辺との間で総当たりで交点を 求める。そして、この交点の座標の中から条件 (12)および(14)を満たす交点のみを選び出す。こ れが交点PiとQiの座標となる。このように して求めた点Piと点Qiとの間にデジタル直 線を描くのである。

## 3.2.3 問題点

しかし、このような単純なアルゴリズムで は問題が発生する。それは図9に示すような 図形では、頂点A,E間にはデジタル直線を 描くことができるが, 頂点B, D間には描く ことができない。これは頂点における交点を

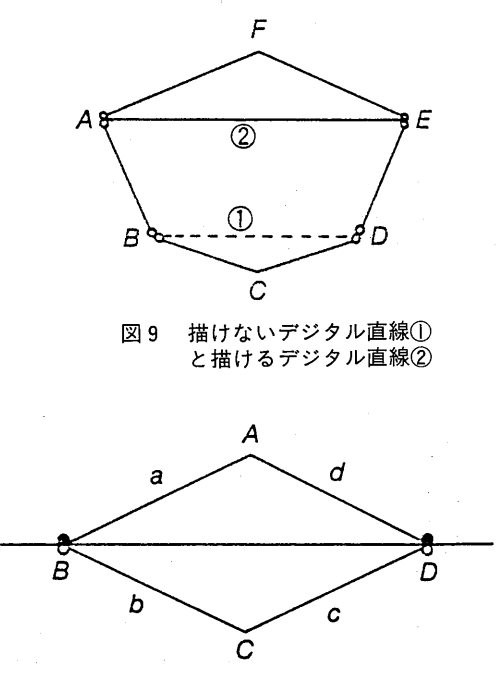

図10 頂点における交点

求める順番に関係する。

例えば図10に示す四角形の場合,頂点B, Dのそれぞれにおいて2つ,合計4つの交点 が求まる。その4つの交点とは, 頂点B, C を通る水平線分1とそれぞれの辺a,b,c, d との交点である。交点を求める順を1とa, 1とb, 1とc, 1とdの組の順とすると, 交点の x 座標は, 頂点B, B, D, Dの x 座 標であり,それがその順番で求まる。

そこで、デジタル直線は頂点Bから頂点B. また頂点Dから頂点Dへと描かれ、頂点Bか ら頂点Dへは描かれないことになる。このた め図9に示す10のデジタル直線は描くことが できない。

次に水平直線1と辺a,b,c,dとの交 点をその順番を変えて, 1とb, 1とc, 1 とd, 1とaの組の順に求める。この場合は, 交点の x 座標は頂点B,D,D,Bの x 座標 となり,デジタル直線は頂点Bから頂点Dへ, また頂点Dから頂点Bへと2回描かれる。こ

れが図9の2のデジタル直線を描くことがで きる理由である。

# 3.2.4 不要 交 点の 除去

上記に示した問題点を一般化してみよう。 頂点において1つの水平直線1に対して得ら れる交点の数は、図11に示すように3通り存 在する。第一は図形の末端の頂点で交点が2 つ得られる場合 [I] である。第二はすでに 詳しく述べたが、2つの頂点のy座標が同 じで交点が4つ得られる場合〔II〕である。 第三が1つの頂点で交点が2つ, 1つの辺で 交点が1つ, 合計3つ得られる場合 [III] で ある。

このように水平直線1」と辺の交点の数が 頂点のところで一定しないのは、デジタル直 線を描くうえで困ったことである。場合(I) の時には. 1つの頂点に2つの交点があって もよいが, しかし, 場合 [II] では, それは 都合が悪い。

頂点における不要な交点を除去する規則は 次のように定められる。図12に示すように, 頂点 $P_0$ のy座標を $\beta_0$ , また頂点 $P_0$ を端点と する2つの辺の他の端点 $P_1$ ,  $P_2$ の タ座標を  $\beta_1, \beta_2$ とすれば,図12(1)のように水平直線1の 点P。におけるy座標 品が、次の条件式

 $(\beta_1 \leq \beta_0 \leq \beta_2)$  or  $(\beta_2 \leq \beta_0 \leq \beta_1)$  $(15)$ を成立させるのであれば、後から求めた交点 は除去するようにする。また, 図12(2)のよう に,同じく水平直線1の点Poにおけるy座標 β。が, 辺の条件式

 $((\beta_1 < \beta_0)$  and  $(\beta_2 < \beta_0))$ 

or  $((\beta_1 > \beta_0)$  and  $(\beta_2 > \beta_0)$ )  $(16)$ を成立させるのであれば、後から求めた交点 は除去しないようにする。

このアルゴリズムを追加することにより, 図9の10デジタル直線は描くことができる ようになる。

3.2.5 凹多角形の場合

図13に示すような凹多角形では,水平直線 1と辺との交点は、頂点以外のところでも4

 $-50-$ 

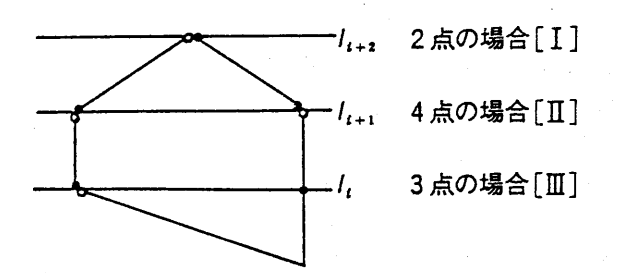

図11 頂点における交点の数の一般化

 $P_1(g_1)$ 

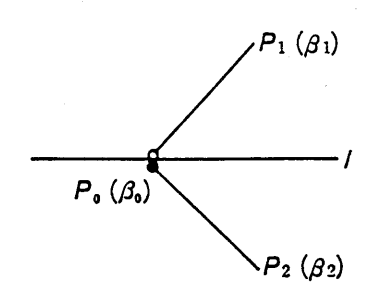

- (1) 交点を除去する場合
	- 図12 交点除去の規則

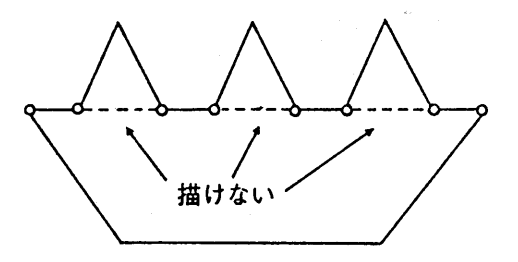

(1) 交点が偶数

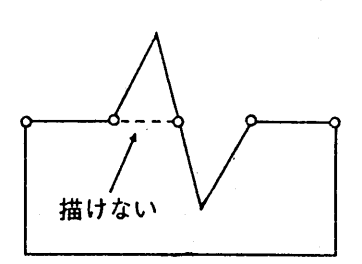

 $P_0(\beta_0)$ 

(2) 交点を除去しない場合

 $P_2$  ( $\beta_2$ )

(2) 交点が奇数

図13 平行線が存在する例

つ以上、しかも必ず偶数個得られる。図13(1) のように交点の得られる順番が、その x 座標 の大小の順と同じであるならば、1つの水平 直線1から定められるデジタル直線は、交点 1と 交点 2, 交点 3 と 交点 4, ……, 交点 7 と交点8との間で分割されて描かれる。

しかし、図13(2)に示すように、交点は辺を 定める頂点の番号の振り方(図中,頂点番号 は丸で囲まれた数)によって、その得られる

順番が変化する。図(2)の場合, 交点3, 交点 2, 交点1, ……, 交点4のような順で得られ るので、それらの交点をその順に2つづつ取 り出してデジタル直線を描くことはできない。 したがって,一旦,得られた交点の x 座標の 値を大小順に分類する必要がある。交点がそ の x 座標の順で分類されれば、交点の座標を 大小順に2個づつ取り出すことができるので, 個々のデジタル直線を凹図形に対しても描く

ことができる。

3.2.6 平行な辺が存在する時

これまでのアルゴリズムの中で、不都合な ことが1つある。それは図14に示すような非 常に特殊な図形において、水平直線1と平行 な辺が存在する時である。平行な2つの直線 の間では、その解は不能あるいは不定なので, 交点を求めることができない。この場合は当 然デジタル直線を描くことができない。

この問題に対する最も簡単な解決策は、水 平直線1のかわり、y軸に平行な垂直直線1 を設定し、 x 軸 上を移動させるアルゴリズム を追加することである。このアルゴリズムは これまでに述べたものと基本的には全く同じ アルゴリズムで、単にx座標とy座標を機械 的に入れ替えたものである。効率上、2度塗 り"の無駄が生じるが、図形の塗られていな い部分は確実に塗ることができる。

\* \* \* \*

リスト2に色塗りのソフトウェア命令であ る基礎作画ルーチン XPAINT を示す。(なお リスト2には水平直線1と平行な辺が存在す る場合に対応するルーチンは含まれていな い)。行番号3000~3290は,水 平直線 の交点 を 求め,デジタル直線を描く部分(I),行番号 3300~3430は 不要交点 を除去す る部分(II), 行番号3450~3550は交点の x 座標を分類する 部分 (II) である。図15に部分 (I) のルー チンの流れ図を示す。

なお、サブルーチン XPAINT の引数およ びその内容 を以下 に示す。

- ・入力用引数
	- 配列PX,PY… 図形の頂点 のx,y座 標 (頂点 は反時計 回 りの順

にセットする)

- 変数N………頂点の数
- 変数 X, Y……図形内の任意の1点の座 標(最初デジタル直線を 描き始める点)
- 変数 GA………インターフェース・ルー チンを作成する時に用い られる引数であり、ここ で はGAの 内容 は0と して使用

・出力用引数

なし

3.3 ウィンドウ-ビューポート変換

ワールド座標(W座標)からスクリーン座 標(S座 標)に 座標変換 す る公式 は次の よう にして求められる。図16に示すように左上隅。 右下隅が  $(a, b), (c, d)$ の右手系のW 座標系におけるW (x, y)が,同じく左上 隅,右下隅が(p, q), (r, s)の左手系 のS座標系におけるS( $x'$ ,  $y'$ )に座標変換 される場合, W座標系とS座標系におけるそ れぞれの線分の比は変換前後において, x軸 方向, y軸方向とも常に不変である。そこで

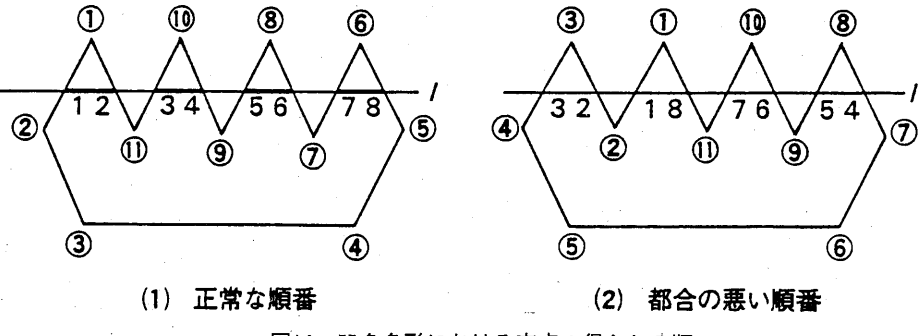

図14 凹多角形における交点の得られる順

 $-52-$ 

```
リスト2
```
 $3010$  '\*  $XPATNT$   $\forall \forall \forall \forall \neg \forall \forall$ 3030 \*XPAINT 3040 IF PSW=0 THEN DIM QX(20), QY(20): PSW=1  $3050$   $CY=Y$ 3060 H=CY 3070 GOSUB \*GLN 3080 IF FLG=0 THEN H=H+1+GA:GOTO 3070 3090 H=CY 3100 GOSUB \*GLN IF FLG=0 THEN H=H-1-GA:GOTO 3100 3110 3120 RETURN  $3130$  '-------3140 \*GLN  $3150 M = 0$ 3160 FOR I=1 TO N 3170  $X1=PX(I):Y1=PY(I)$ 3180 IF I<>N THEN X2=PX(I+1):Y2=PY(I+1) ELSE X2=PX(1):  $YZ=PY(1)$ 3190 IF Y1<>Y2 THEN  $X = (H-Y1) * (X2-X1) / (Y2-Y1) + X1 : Y=H$ ELSE GOTO 3220 3200 IF  $X = > X1$  AND  $X = < X2$  OR  $X = > X2$  AND  $X = < X1$  THEN ELSE GOTO 3220 IF  $Y = Y1$  AND  $Y = \langle Y2 \text{ OR } Y = Y2 \text{ AND } Y = \langle Y1 \text{ THEN } \text{GOSUB } * \text{GCHK} \rangle$ 3210 3220 NEXT I 3230 IF M=0 THEN FLG=1:GOTO 3290 3240 GOSUB \*GSRT 3250 FOR  $I=1$  TO M STEP 2  $X=QX(I)$ :  $Y=QY(I)$ : GOSUB \* UPOINT: 3260  $X=QX(I+1):Y=QY(I+1):GOSUB *ULINE$ 3270 NEXT I 3280 FLG=0 3290 RETURN 3310 \*GCHK 3320 IF I=N THEN GOTO 3340 3330 P=M:Q=I-1:R=I+1:GOSUB \*GSET:GOTO 3380 3340 IF QX(M)=X THEN GOTO 3360 3350 IF QX(1)=X THEN GOTO 3370 3360 P=M:Q=N-1:R=1 :GOSUB \*GSET:GOTO 3380 3370  $P=1:Q=N$  : R=2 : GOSUB \* GSET 3380 RETURN  $3390$  '--------3400 \*GSET 3410 IF M=0 THEN M=M+1:QX(M)=X:QY(M)=Y:GOTO 3430 3420 IF NOT  $(QX(P)=X$  AND  $((Y)PY(Q)$  AND  $Y OR  $(Y<>PY(Q)$$ AND  $Y > PY(R)$ ))) THEN  $M=M+1:QX(M)=X:QY(M)=Y$ 3430 RETURN  $3440$  '-------3450 \*GSRT 3460 FOR J=1 TO M

```
VL=QX(J)3470
       ID = J3480
      FOR K=J TO M
3490
3500 IF QX(K) < VL THEN VL=QX(K): ID=K
      NEXT K
3510
3520 SWAP QX(J), VL
3530 QX(TD)=VL
3540 NEXT J
3550 RETURN
```
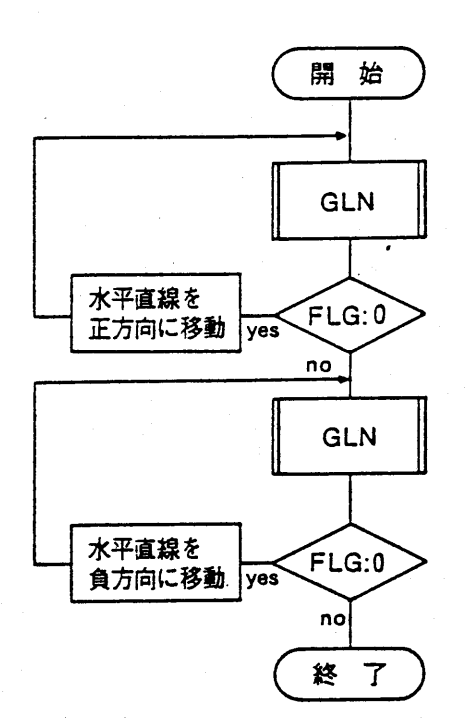

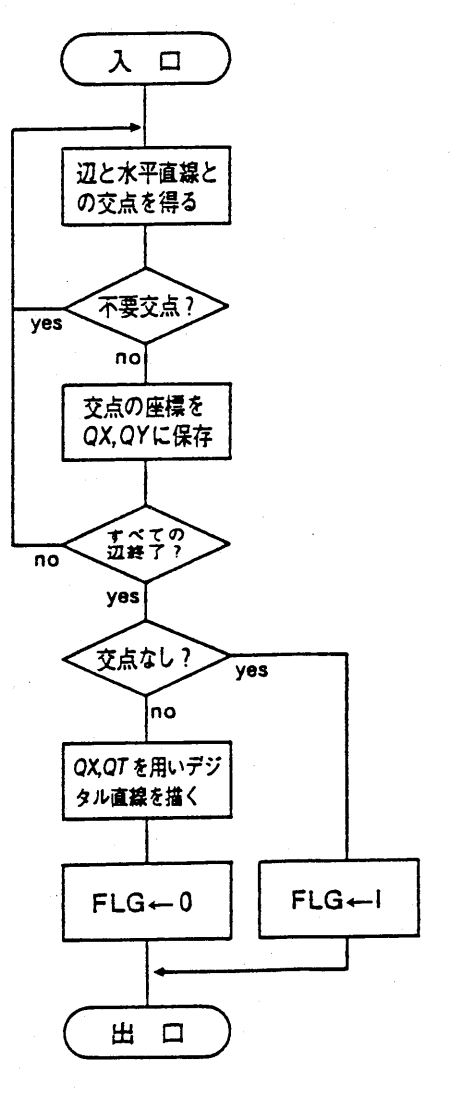

(1) メインプログラム (2) GLNサブルーチン

図15 色塗りプログラムの流れ図

 $-54-$ 

x軸. y軸について次の2つの比例式が成立 する。

$$
(a-x) : (p-x') = (x-c) : (x'-r)
$$
  

$$
(b-y) : (q-y') = (y-d) : (y'-s)
$$
 (17)

式 $(17)$ を整理するとW (x, y) からS (x', yy')への変換公式は

$$
x' = \frac{p-r}{a-c}x + \frac{ar-pc}{a-c}
$$
  
\n
$$
y' = \frac{q-s}{b-d}y + \frac{bs - qd}{b-d}
$$
 (18)

となる。

式(18)を BASIC の義関数数を用いて表現す れば. ^

**DEF** FNX  $(X) = ((SX1 - SX2) /$  $(WX1-WX2) * X + (WX1) *$  $SX2-SX1$  \* WX2) / WX1- $WX2$ 

 $FNY$  (Y)=((SY1-SY2) / **DEF**  $(WY1-WY2)*Y+(WY1*$  $SY2-SY1 * WY2$  /  $WY1 WY2$ 

である。ここで (WX1, WY1), (WX2, WY2), (SX1, SY1), (SX2, SY2),  $(X, Y)$ ,  $(FNX(X), FNY(Y))$   $\psi$ ,  $\xi \hbar$  $\mathcal{F}\mathcal{h}$  (a, b), (c, d), (p, q), (r, s),  $(x, y)$ ,  $(x', y')$ に対応する。 3.4 クリッピング

3.4.1 Sutherland-Cohenの方法

線分をクリッピングする方法は Suther-

land と Cohen の考案したアルゴリズムを用 いることにする。これは次のような方法であ る。

図17に示すように4つの直線で囲まれたス クリーン上のビューポートの範囲をa ≦ x ≦ c.  $b \leq y \leq d$  (左手座標系で表現) とし, 点 (x, y) がどの領域に存在するかを4ビ ットで表現されたコードで示す。そして、そ のビット列の左から右へ第1ビット、第2ビ ット, ……, 第4ビットとし,

第1ビット……  $x < a$ ならば1. そうでなければ0 第2ビット……  $x > d$ ならば1. そうでなければ0 第3ビット……  $x > c$  ならば1. そうでなければ0 第4ビット……  $x < b$ ならば1. そうでなければ0 というビットコードを定める。

そして、そのクリッピングの判定は次のよ うに行う。

- ①完全可視………両端点の4ビットコード がすべて0の時
- ②完全可視………両端点の4ビットコード の同一ビットが共に1の時
- ③クリッピング…上記①、②以外の時(こ の候補 の場合、ビューポートの 境界線との交点の情報が 必要である)

Sutherland らのクリッピング・アルゴリズ

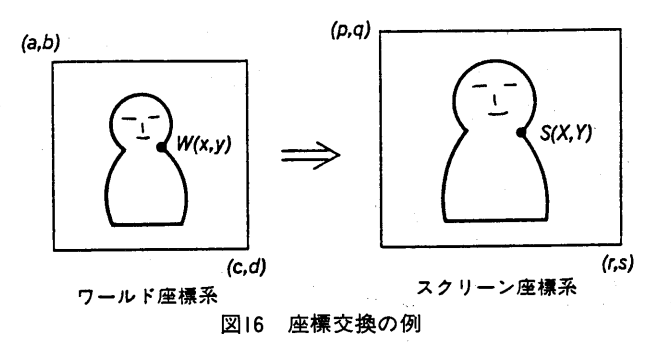

 $-55-$ 

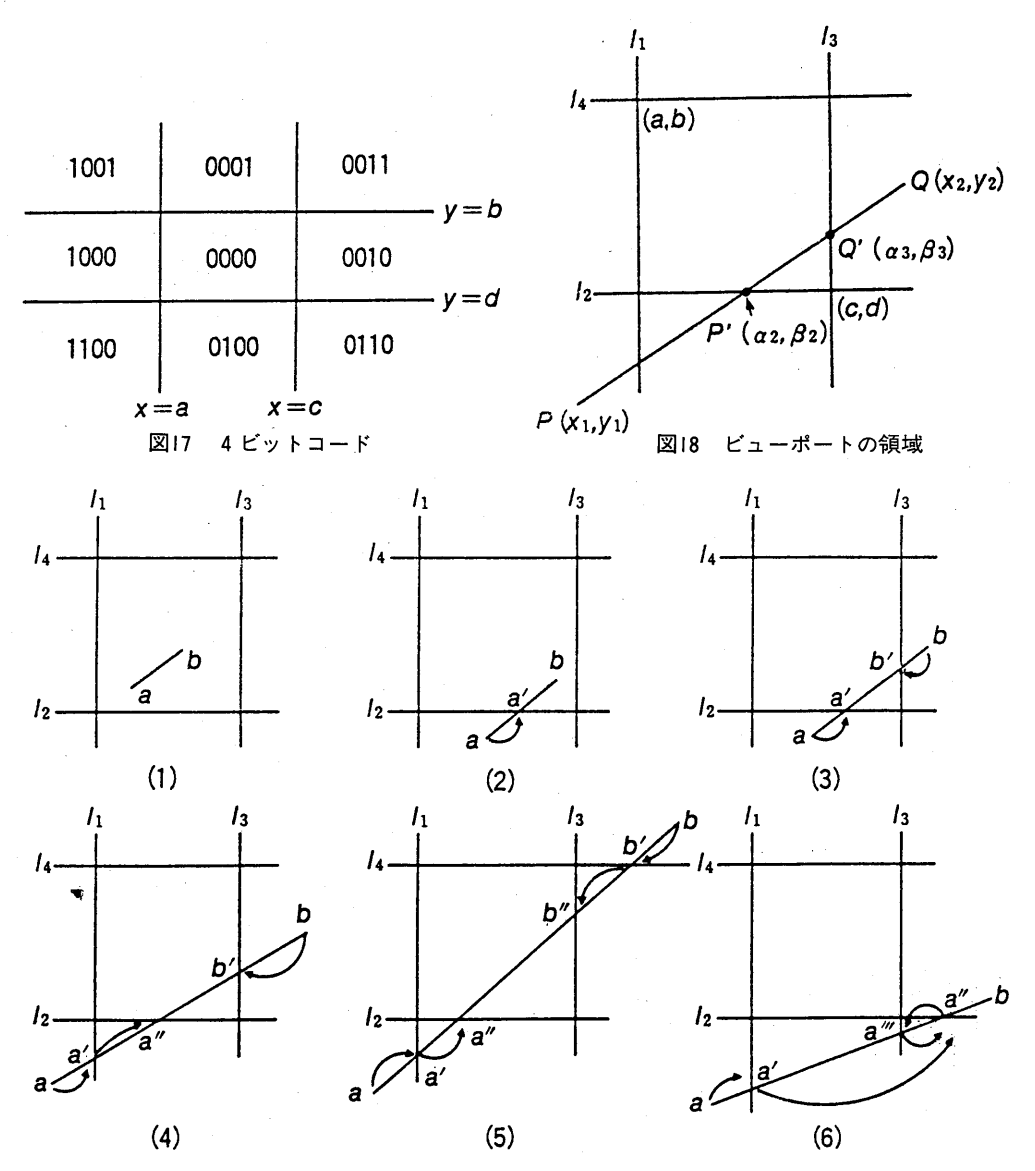

図19 クリッピングの手続き

ムは、ビューポートの境界線を構成する4つ の直線と線分の交点を求め、その交点の端点 とする線分の4ビットコードがすべて0にな るまで、繰り返しながら同様の点を求めてい く方法である。

なお、線分とビューポートの境界線との交 点は、3.2.1項で示したのと同様な直線の 方程式をたてることによって求めることがで きる。その交点を図18に示すように $(\alpha, \beta)$ とし、これを次項で用いる。

3.4.2 具体的手続き

クリッピングの具体的手続きを6つのタイ プに整理し、以下に図19とともに示す(図中 の4本の1はビューポートの境界線である)。

# (1)タイプ1 (図19(1)の場合)

線分 ab の端点 a, b のそれぞれの 4 ビ ットコードを調べ、すべて0であるので完 全可視となる。クリッピングされた線分は ab そのものである。

# (2)タイプ2 (図19(2)の場合)

 $\Re$ 分abの端点aの4ビットコードは(0100) で、第2ビットが0ではないので部分可視 となる。 そこで 12と線分 ab との交点 a'  $(\alpha_2, \beta_2)$  を求めると, 新しい線分a'bの4 ビットコードはすべて0になり完全可視と なり,クリッピングされた線分はa'bである。 (3)タイプ3 (図19(3)) の場合)

線分 ab の 端 点 (a, b) は そ れ ぞ れ (0100), (0010) で, 第2, 第3ビットが 0 ではない。これは部分可視か完全不可視 かである。まず線分 ab と 12との交点 a'  $(\alpha_2, \beta_2)$ を求める。すると線分a'bの端点 a'の4ビットコードの第2ビットは0と なる。また線分 a'b と 1<sub>3</sub>との交点 b' (a<sub>3</sub>,  $\beta$ <sub>3</sub>) を求めると, 線分 a'b'の端点の 4 ビット コードの第3ビットは0となる。そうする と新しい線分 a'b'の 4 ビットコードはすべ て0となり、完全可視となる。クリッピン グされた線分は a'b'である。

(4)タイプ4 (図19(4)の場合)

線分 ab の端点 a の 4 ビットコードは (1100) である。まず第1ビットが1なの で, 線分 ab と11との交点  $a'$  ( $\alpha_1$ ,  $\beta_1$ ) を 求めると, 線分 a'b の端点 a'の 4 ビットコ ードは (0100) となる。第2ビットはまだ 1なので、さらに線分 a'bと12との交点 a" (α<sub>2</sub>, β<sub>2</sub>) を求める。すると線分 a"bの 端点 a"の4ビットコードはすべて0とな る。線分 ab の端点 a は a → a'→ a "へとク リッピングされていく。同様にして端点b もクリッピングし、4ビットコードが0と なる端点 b'を求める。クリッピングされた 線分は a"b'である。

(5)タイプ5 (図19(5)の場合)

線分 ab の端点 a, bの 4 ビットコード は(1100), (0011)である。 それぞれの端点 について、4ビットコードがすべて0にな るまで,タイプ4で行ったのと同様な手続 きで端点を求める。クリッピングされた線 分は a"b"である。

# (6)タイプ6 (図19(6)の場合)

- 線分 ab について, まず端点 a について 調べる。その4ビットコードは(1100)で ある。 そ こ で 線 分 ab と 1<sub>1</sub>と の 交 点 a'  $(\alpha_1, \beta_1)$  を求めると, 線分 a'b の端点 a' の4ビットコードは (0100) となる。そこ で次に線分 a'b と 1<sub>2</sub>の交点 a" (α<sub>2</sub>, β<sub>2</sub>) を 求めると, 線分 a"b の端点 a"の 4 ビット コードは (0010) となる。そこで今度は線 分a"bと1<sub>3</sub>の交点:a" ( $\alpha_3$ ,  $\beta_3$ ) を求める と、線分 a"b の端点 a" の 4 ビットコード は(0100)となる。そこでまた線分 a<sup>‴</sup> bと  $1, 2$ との交点  $a''(\alpha_2, \beta_2)$ を求める。この場 合, このようにして求められた線分 ab の 端 点 はa→a'→a"→a"→ … … と繰 り返 されて、その端点の4ビットコードは決し て0とならない。2回の操作で4ビットコ ードがすべて0とならなければ完全不可視 と判定できる。端点bについて同様な手続 きを行っても、同じ結果が得られる。
	-

 $\ast$ 

上記の6つのタイプを整理して図20に流れ 図として示す。図中のnは交点を求めた回数, f は完全不可視かどうかを示すフラッグ (f = 1ならば完全不可視)である。この流 れ図を通過すると,線分の新しい端点の座標  $(α, β)$  と端点の情報(f)が求まる。

 $\mathbf{r}$ 

リスト4と図21に Sutherland らのアルゴ りズムに基づいて作成されたクリッピングの 基礎ルーチンCLIPとその流れ図を示す。ソフ トウェア命令であるルーチン CLIP は内部に 2つの補助ルーチン GROT と GBIT を持っ ており, GROT は図20の流れ図を実現したも のであり, GBIT は 4 ビットコードの設定を 行っている。以下にサブルーチン CLIP の引 数とその内容について示す。

• 入力用引数

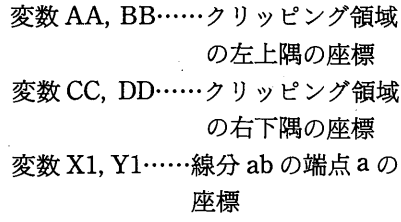

変数 X2, Y2……線分 ab の端点 b の

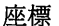

• 出力用引数およびその内容 変数 SX, SY……クリッピングされ

た新しい線分 $a'b'$ 

の端点の座標

- 変数FLG ············· 可視か不可視かの
	- 情報
	- 0:可 視
	- 1:不可視
- 3.5・ 幾何 変 換

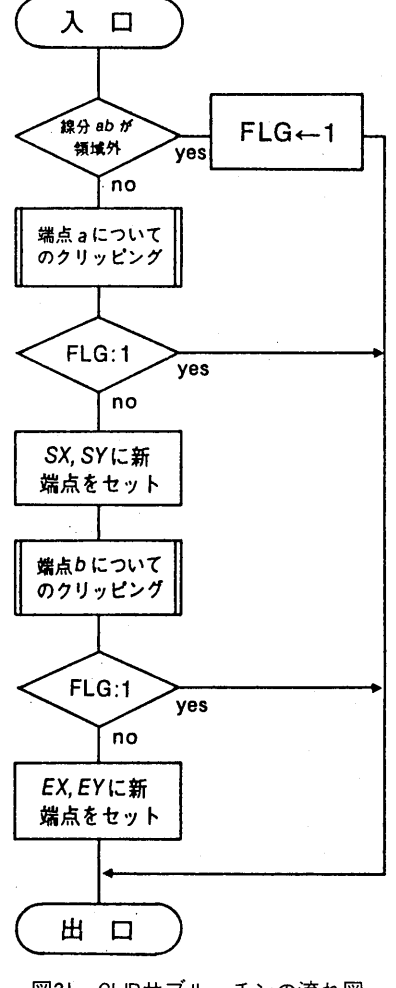

図21 CLIPサブルーチンの流れ図

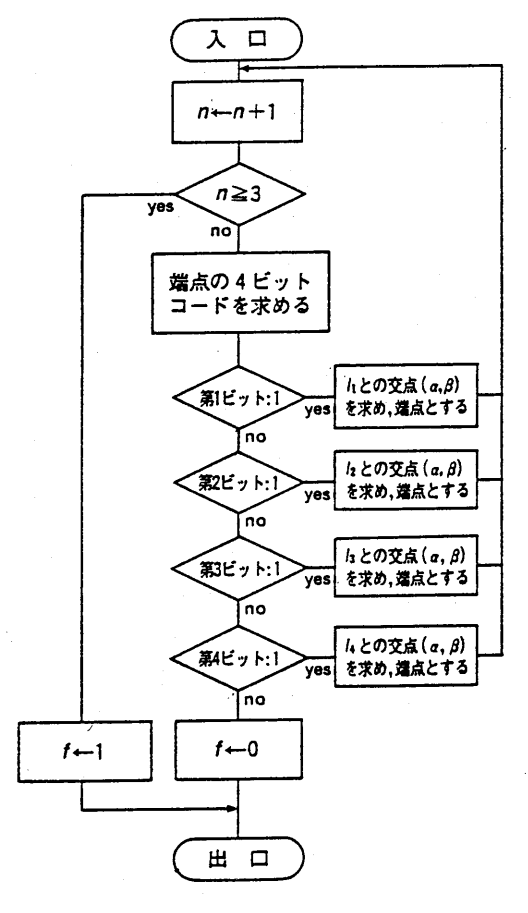

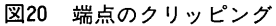

#### リスト3

 $4010$  '\* CLIP サフ・ルーチン 4030 \*CLIP 4040 IF X1<AA AND X2<AA THEN FLG=1:GOTO 4150 4050 IF X1>CC AND X2>CC THEN FLG=1:GOTO 4150 4060 IF Y1<BB AND Y2<BB THEN FLG=1:GOTO 4150 4070 IF X1>DD AND Y2>DD THEN FLG=1:GOTO 4150  $4080$  '  $4090$  XX=X1: YY=Y1 4100 GOSUB \*GROT 4110 IF FLG=0 THEN SX=XX :SY=YY ELSE GOTO 4150 4120 XX=X2: YY=Y2 4130 GOSUB \*GROT 4140 IF FLG=0 THEN EX=XX :EY=YY 4150 RETURN  $4160$  '---------4170 \*GROT 4180 NN=0  $4190$  NN=NN+1 4200 IF NN>=3 THEN GOTO 4370 4210 GOSUB \*GBIT GOTO 4300<br>GOTO 4330 4220 IF X1=X2 THEN GOTO 4330  $4230$  IF  $Y1=Y2$  THEN 4240 IF BT(1)=1 THEN YY=(Y2-Y1)/(X2-X1)\*(AA-X1)+Y1:XX=AA: GOTO 4190 4250 IF  $BT(2)=1$  THEN  $XX=(X2-X1)/(Y2-Y1)*(DD-Y1)+XI:YY=DD$ : GOTO 4190 4260 IF BT(3)=1 THEN YY=(Y2-Y1)/(X2-X1)\*(CC-X1)+Y1:XX=CC: GOTO 4190 4270 IF BT(4)=1 THEN  $XX = (X2-X1) / (Y2-Y1) * (BB-Y1) + X1 : YY = BB$ : GOTO 4190 4280 GOTO 4360  $4290$  ' 4300 IF BT(2)=1 THEN YY=DD:<br>4310 IF BT(4)=1 THEN YY=BB: GOTO 4190 GOTO 4190 4320 IF BT(1)=0 AND BT(3)=0 THEN GOTO 4360 ELSE GOTO 4370 4330 IF BT(1)=1 THEN XX=AA: GOTO 4190 4340 IF  $BT(3)=1$  THEN  $XX=CC$ : GOTO 4190 4350 IF BT(2)=0 AND BT(4)=0 THEN GOTO 4360 ELSE GOTO 4370 4360 FLG=0:RETURN 4370 FLG=1:RETURN 4390 \*GBIT 4400 IF XX<AA THEN BT(1)=1 ELSE BT(1)=0 4410 IF YY>DD THEN BT(2)=1 ELSE BT(2)=0 4420 IF XX>CC THEN BT(3)=1 ELSE BT(3)=0 4430 IF YY<BB THEN BT(4)=1 ELSE BT(4)=0 4440 RETURN

# 3.5.1 変換の理論式

CGにおける幾何変換の数学的基礎はアフ イン変換である。2次元図形の変形は平行移 動。拡大縮小。反転、せん断、回転があるが、 平行移動以外の変換は2×2変換マトリック スを用いる線形変換の範囲で記述可能である。 しかし、平行移動を含める場合には、同次座 標を含む3×3変換マトリックスを用いるア フイン変換を導入しなければならない。以下 にその変換の理論式を示すが、(x,y), (x'y') はそれぞれ変換前, 変換後の座標 である。 (1)平行移動

$$
(x'y' 1) = (x y 1) \begin{pmatrix} 1 & 0 & 0 \\ 0 & 1 & 0 \\ t_x t_y & 1 \end{pmatrix}
$$
  
= ((x + t<sub>x</sub>) (y + t<sub>y</sub>) 1) (19)

 $(t<sub>x</sub>, t<sub>y</sub>)$ は  $x \nrightarrow f(n, y)$  方向への移動量) (2) 拡大縮小

> $s_{x}$ 00  $[x'y' 1] = (x \ y)$  $\begin{array}{ccc} \n0 & s_y \n0 & \n\end{array}$  $1)$  $(20)$  $= [s_x x \ s_y y \ 1]$

 $(s<sub>x</sub>, s<sub>y</sub>)$ は $x$ 軸,  $y$ 軸</sub>方向への拡大縮小率)  $(3)$ 反転

# リスト4

 $5010$  '\* COCNV  $\overrightarrow{v}$   $\overrightarrow{v}$   $\overrightarrow{v}$   $\overrightarrow{v}$ 5030 \*COCNV 5040  $XX=X:YY=Y$ 5050 FOR J=1 TO 5 5060 IF TA(J)=1 THEN TX=TB(J):TY=TC(J):GOSUB \*TRANS IF TA(J)=2 THEN  $SX=TB(J):SY=TC(J):GOSUB$  \*SCALE 5070 IF TA(J)=3 THEN  $IX=TB(J):IY=TC(J):GOSUB *INVRS$ 5080 IF TA(J)=4 THEN DA=TB(J):DB=TC(J):GOSUB \*SHEAR 5090 5100 IF  $TA(J)=5$  THEN  $TH=TB(J)$ : GOSUB \*ROTAT 5110 NEXT J 5120 RETURN  $5130$   $'$  ------5140 \*TRANS 5150  $XX = XX + TX$ 5160  $YY = YY + TY$ 5170 RETURN 5180 \*SCALE 5190  $XX = SX * XX$ 5200 YY=SY\*YY 5210 RETURN 5220 \*INVRS 5230  $XX = IXX$  \*  $XX$ 5240 YY=IY\*YY 5250 RETURN 5260 \*SHEAR 5270  $XD = XX : YD = YY$ 5280  $XX = XD + DA * YD$ 5290 YY=DB\*XD+YD 5300 RETURN 5310 \*ROTAT 5320  $AL = (3.1415/180)*TH$ 5330  $XR = XX : YR = YY$ 5340  $XX = COS (AL) * XR-SIN (AL) * YR$ 5350  $YY=SIM(AL)*XR+COS(AL)*YR$ 5360 RETURN

 $-60-$ 

$$
\begin{array}{rcl}\n(x' y' 1) & = & (x \ y & 1)\n\end{array}\n\left[\n\begin{array}{c}\ni_x 0 & 0 \\
0 & i_y & 0 \\
0 & 0 & 1\n\end{array}\n\right]\n\n= & (i_x x \ i_y y \ 1)\n\end{array}\n\tag{21}
$$

 $(i_x, i_y$ は $x$ 軸,  $y$ 軸方向に対する反転係数) (4)せ ん 断

$$
\begin{array}{lll}\n\left(x' & y' & 1\right) = \n\left(x & y & 1\right) \begin{pmatrix} 1 & d_b & 0 \\ d_a & 1 & 0 \\ 0 & 0 & 1 \end{pmatrix} \\
& = \left(\n\left(x + d_a y\right) \left(y + d_b x\right)\right)\n\end{array}\n\tag{22}
$$

 $(d_a, d_b)$ は $x$ 軸,  $y$ 軸 方 向 に 対 す る せ ん 断 率)  $(4)$ 可転

 $\cos\theta \sin\theta$  0  $(x' \quad y' \quad 1) = (x \quad y \quad 1) \Big| \ -\cos\theta \sin\theta$  $0$  $=$   $((x \cos \theta - y \sin \theta)$   $(x \sin \theta + y \cos \theta)$  1) ( $\theta$ は原点を中心として反時計回りの回転角度)

# 3.5.2合 成変換

各種の幾何変換の合成は、個々の変換マト リックスの積か ら合成変換 マ トリックスを導 き出し、それを座標データに作用させること により行うことができる。例えば平行移動と 回転の個々の変換マトリックスをそれぞれR, Tとし、その合成変換のマトリックスをCと すると、回転後の平行移動の合成変換マトリ ックスCRTは

$$
C_{RT} = RT \tag{24}
$$

となる。

一般の CG では、合成変換はマトリックス 演算として処理されるが, BASIC にはマト りックス演算機能が備っていない。そこで, 幾何変換サブルーチンは、個々の幾何変換の 代数式(各変換マトリックスを座標データの 列マトリックスに作用させた結果の列マトリ ックスの要素)を導出し、それを用いて作成 することとした。リスト4に作成された幾何 変換のソフトウェア命令である基礎ルーチン COCNVを示す。

サブルーチン COCNV は大きさが5の配

列を用意することにより,最大5つまでの幾 何変換を連続して合成することができる。配 列 TA には幾何変換の種類を以下の番号で 指定する。

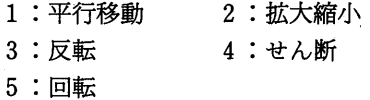

合成変換の順は配列 TA の要素番号の順 である。配列 TB には要素番号に対応する各 変換の x 軸に関する情報, 配列 TC には同じ くッ軸に関する情報をセットする(ただし回 転の場合のみ TB に角度をセットするだけ でよい)。

以下にサブルーチン COCNV の引数とそ の内容について示す。

> • 入力用引数 変数 X. Y……合成変換を行う座標 配列TA… …変換の種類 配列TB… …変換 のx軸 に関す る情 報

配列TC… …変換 の ッ軸 に関す る情 報

・出力用引数

変数XX,YY… …合成変換 された座 樰

3.6 インターフェース・ルーチン

3.6.1 基礎作画ルーチンの統合

本稿では、これまで次の基礎作画ルーチン 等をソフトウェア命令として作成した。

- •直線の作画……………………リスト1
- 色塗り…………………………リスト2
- ・ウ ィン ドウービュー ポー ト変換
	- ………… 3.3節の定義関数
- ·クリッピング…………………リスト3

本節では上記の基礎作画ルーチンを統合化

し、図形を描く基本機能をすべて、自前"の ソフトウェア命令でまかなうことを試みる。 この目的が達成されると、ピクセルを発光さ せる唯一のハードウェア命令である PSET 文だけで、それ以外のグラフィック文を用い

ることなく,どのような図形でも描くことが 可能となる。

統合化される個々のサブルーチン等は BASIC のグラフィック文と同等の機能を持 っているが、それは完全でなかったり、仕様 が少し異なっていたりする。そこでBASIC のステートメントの機能の仕様になるべく合 わせるように、これらのプログラムを改良す ることにする。"自前"のソフトウェア命令の サブルーチンを BASIC に対応するハードウ ェア命令のステートメントと区別するため, 表1のように、その名前の先頭にアルファベ ットの "U" を付け、それを以後、ユーザ· サブルーチンと呼ぶ。

こーザ・サブルーチンのボディ部分はすで に完成しているので、その手直しは、新しい ユーザ・サブルーチン名を持ち、その名前を 介してボディ部分に橋渡しするインターフェ ース・ルーチンを作成することである。なお, 直線作画のサブルーチンU LINE は、サブル ーチンU POINT と組み合せて用いる仕様 とし、そのインターフェースを設定する。

3.6.2 インターフェーヌ・ルーチン

リスト5にインターフェース・ルーチンを 示す。ユーザ・サブルーチンU WINDOW, U VIEW, U POINT, U LINE, U PAINT は、このルーチンを介して、各サブルーチン のボディの部分(基礎作画ルーチン)

• DDA ルーチン

· XPAINT ルーチン

 $\cdot$  CLIP ルーチン

にリンケージする。以下にインターフェー ス·ルーチンの内容を簡単に明明しておく。  $(1)$  U WINDOW サブルーチン

ウィンドウの領域を定義し、ウィンド ウービューポート変換のための定義関数を 定め、それを実行する。変数 WSW はこの サブルーチンが何度呼び出されてもよいよ うに、スイッチとして働く。

(2) U VIEW サブルーチン

ビューポートの領域の値を変数 AA, BB, CC, DD にセットし, それを CLIPル ーチンで用いられるようにする。

(3) U POINT サブルーチン

ウィンドウービューポート変換したスク リーン座標の値を変数 WKX, WKY に保 存する。 これは ULINE サブルーチンとの 連係に対応するためである。

#### (4) U LINE サブルーチン

変数 WKX, WKY から変数 X1, Y1 に移 されたスクリーン座標での端点と、スクリ ーン座標に変換された X2, Y2 の端点の座 標を用いて、CLIPルーチンを介してクリ ッピングする。そして線に関する DDA ル ーチンにより線分を描画する。なお変数 WKX, WKY に変数 X2, Y2 の値を保持す

| サブルーチン名       | 引数となる変数・配列                     | セットする図形情報                                        |
|---------------|--------------------------------|--------------------------------------------------|
| UWINDOW       | WX1. WY1<br>WX2, WY2           | ウィンドウの左上隅のワールド座標<br>ウィンドウの右下隅のワールド座標             |
| <b>UVIEW</b>  | SX1, SY1<br>SX2 SY2            | ビューポートの左上隅のスクリーン座標<br>ビューポートの右下隅のスクリーン座標         |
| <b>UPOINT</b> | X, Y                           | ペンupで移動させる先のワールド座標                               |
| <b>ULINE</b>  | X, Y<br>COL                    | ペンdownで移動させる先のワールド座標<br>座標線の色コード                 |
| <b>UPAINT</b> | N<br>$PX(n)$ , $PY(n)$<br>X, Y | 境界線分を構成する点の個数<br>各点のワールド座標<br>‥  領域内の1点のワールド座標 △ |

表 | ユーザ・サブルーチンの仕様

 $-$  62  $-$ 

リスト5  $6010$  '\* UWINDOW  $#7^*$   $h - f$ > 6030 \*UWINDOW 6040 IF WSW<>0 THEN GOTO 6080 6050 DEF  $FNX(X) =$  $((SX1-SX2)/(WX1-WX2))*X+(WX1*SX2-SX1*WX2)/(WX1-WX2)$ 6060 DEF  $FNY(Y) =$  $((SY1-SY2)/(WY1-WY2))*Y+(WY1*SY2-SY1*WY2)/(WY1-WY2)$ 6070 WSW=1 6080 RETURN  $6100$  '\* UVIEW サブルーチン 6120 \*UVTEW 6130 AA=SX1:BB=SY1:CC=SX2:DD=SY2 6140 RETURN 6150  $6160$  '\* UPOINT サフ・ルーチン 6180 \*UPOINT 6190  $WKX = FNX(X) : WKY = FNY(Y)$ 6200 RETURN 6210 ULINE サフ゛ルーチン 6220  $'$ \* 6240 \*ULINE 6250 X1=WKX: Y1=WKY 6260  $X2 = FNX(X) : Y2 = FNY(Y)$ 6270 WKX=X2:WKY=Y2 6280 GOSUB \*CLIP 6290 X1=SX: Y1=SY: X2=EX: Y2=EY 6300 IF FLG=0 THEN GOSUB \*DDA 6310 RETURN UPAINT サフ・ルーチン  $6330$  '\* 6350 \*UPAINT 6360  $GA = (WY2-WY1)/400-1$ 6370 GOSUB \*XPAINT 6380 RETURN PCTUR サブルーチン 6400 '\* 6420 \*PCTUR 6430 RESTORE 6440 READ GFLG.X.Y.COL GOSUB \*COCNV:X=XX:Y=YY 6450 IF GFLG=0 THEN GOTO 6510 6460 IF GFLG=1 THEN GOSUB \*UPOINT:N=0:N=N+1:PX(N)=X:PY(N)=Y 6470  $PX(N)=X:PY(N)=Y$ IF GFLG=2 THEN GOSUB \*ULINE :N=N+1: 6480 IF GFLG=3 THEN GOSUB \*UPAINT:N=0 6490 GOTO 6440 6500 6510 RETURN

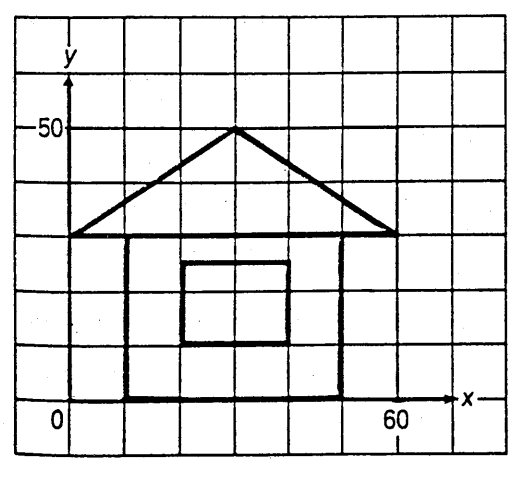

図22 家の図形

るが,これは現在の線分の端点の座標を, 後のステップのU·LINEサブルーチンで 利用できるようにするためである。

(5) U PAINT サブルーチン

ウィンドウービューポート変換を行うこ とにより、色塗りのための水平直線の移動 間隔が問題となる。そこでボディとなる XPAINT ルーチンの変数 GA (初期値はゼ ロ)をこのインターフェース・ルーチンで 次のように補正する。

 $GA = (WY2-WY1) / 400-1$ 

また、それにともない XPAINT ルーチ ンの行番号3260の LINE 文を次の文で置 き換える。

 $3260 X = QX(I)$ : Y = QY(I):

GOSUB \*UPOINT:  $X=QX(I+1)$ :  $Y=QY(I+1)$ : GOSUB \*ULINE

# 4. 図形データの定義と描画

## 4.1 図形のデータの定義

まず、図形の描き方を具体的に例をあげて 説明する。例えば図22に示す〝家"の図形で は、まず始めにそれを方眼紙に描く。その座 標系は利用者が自由に設定できる右手系のワ ー ル ド座標 系で ある。座標 の範囲は左 下隅 を

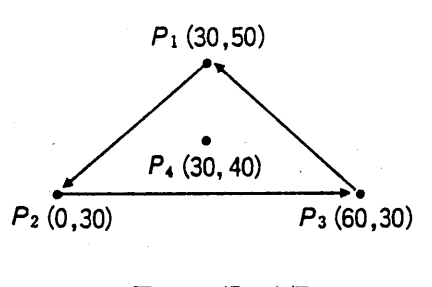

図23 屋根の座標

(0,0), 右上隅を (60,50) とする。この 領域に描いた図形の座標は、次に示す一筆書 き方式のもとでBASICのDATA文に保存 する。これを図23に示す屋根の部分を例にと って説明する。

屋根を描くことは、屋根の輪郭を引き、色 を塗ることである。輪郭を引く開始点を屋根 の頂点とすれば、まずペンを持ち上げ (up), 点P<sub>1</sub>へ移動させる。これは U POINT サブルーチンで行うことができる。次にペン を降して (down), 点P<sub>1</sub>→P<sub>2</sub>→P<sub>3</sub>の順に一 筆書きで線を引く。これは U LINE サブルー チンで行うことができる。色塗りは点P4の座 標をUPAINT サブルーチンに与えて行う。 これで屋根が完成する。

この操作において必要な図形データは、線 を引くことに関しては,

• ペンをupに移動かdownに移動かの情報

- ペン移動先の座標データ
- ペンで描くときの線の色コード

であり,色塗りに関しては,

- ・色塗 り指示 のための情報
- ・色塗りのための座標データ
- ・領域内を塗る色コード

である。したがってこの2種類のデータを次 のように整理してDATA 文に保存する。

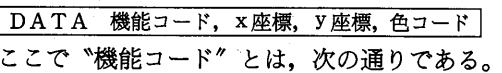

 $-64-$ 

# リスト6

 $7010$  '\* PCTUR サフ゛ルーチン  $\star$ 7030 \*PCTUR 7040 RESTORE 7050 READ GFLG, X, Y, COL 7060 GOSUB  $*COCNV: X=XX: Y=YY$ 7070 IF GFLG=0 THEN GOTO 7120 7080 IF GFLG=1 THEN GOSUB \*UPOINT: N=0: N=N+1: PX(N)=X: PY(N)=Y 7090 IF GFLG=2 THEN GOSUB \*ULINE :N=N+1:  $PX(N)=X:PY(N)=Y$ 7100 IF GFLG=3 THEN GOSUB \*UPAINT:N=0 7110 GOTO 7050 7120 RETURN

| サブルーチン名 | 引数となる変数・配列                                                                                        | セットする図形情報                                             |
|---------|---------------------------------------------------------------------------------------------------|-------------------------------------------------------|
| PCTUR   | ●COCNVサブルーチ<br>ンで用いられる配列<br>を使用<br>$TA(1) \sim TA(5)$<br>$TB(1) \sim TB(5)$<br>$TC(1) \sim TC(5)$ | 変換の種類<br>変換の <i>x</i> 軸に関する情報<br>変換のy軸に関する情報          |
|         | ●DATA文を使用<br>1番目<br>$2$ 番目<br>3番目<br>4番目                                                          | 機能コード<br>図形のワールド <i>x</i> 座標<br>図形のワールド y座標<br>線の色コード |

表2 PCTURサブルーチンの仕様

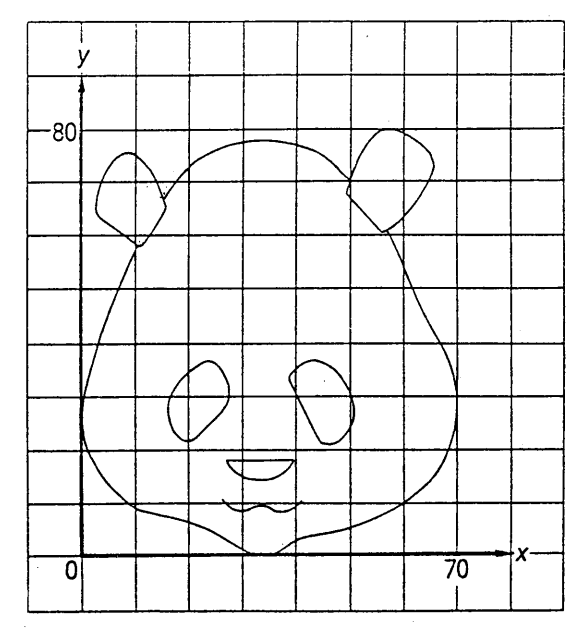

図24 パンダの原図

 $-65-$ 

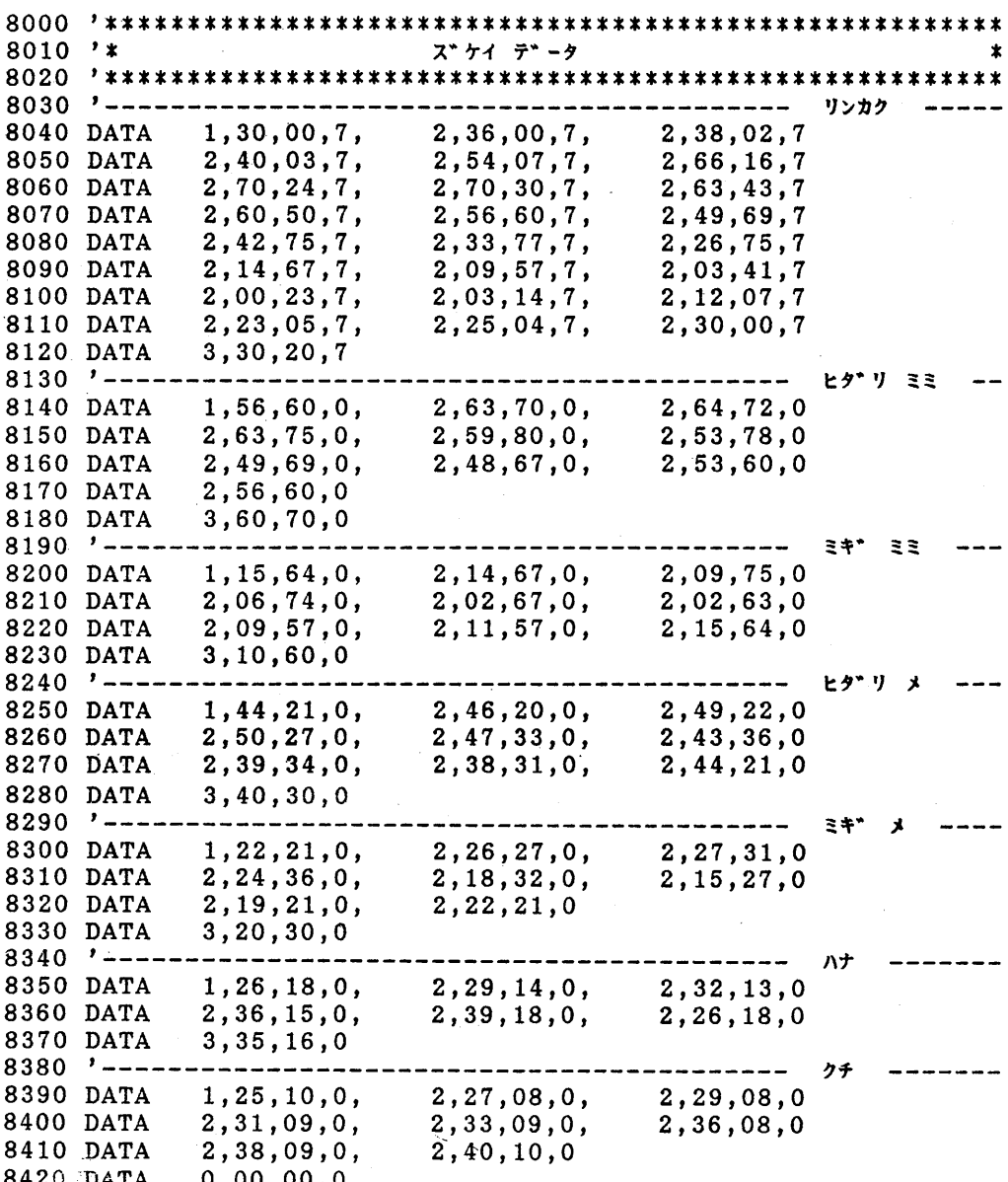

リスト7

#### リスト8

 $1010$  '\* メイン プログ・ラム  $\star$  $\color{blue}{1020} \color{blue}{7} \color{red}{***} \color{red}{***} \color{red}{***} \color{red}{***} \color{red}{***} \color{red}{***} \color{red}{***} \color{red}{***} \color{red}{***} \color{red}{***} \color{red}{***} \color{red}{***} \color{red}{**} \color{red}{**} \color{red}{**} \color{red}{**} \color{red}{**} \color{red}{**} \color{red}{**} \color{red}{**} \color{red}{**} \color{red}{**} \color{red}{**} \color{red}{**} \color{red}{**} \color{red}{**} \color{red}{**} \color{red}{**} \color{red}{**}$ 1030 SCREEN 3,0:CONSOLE ,,0,1:CLS 3 1040 WX1=-175:WY1= 200:WX2= 175:WY2=-200: GOSUB \*UWINDOW  $1050$  SX1=  $144:SY1=$  $0:SX2=494:SY2=399:GOSUB *UVIEW$ 

```
1060 DIM PX(100), PY(100)
1070 N=5: X=0: Y=0: COL=21080 \text{ PX}(1) = WX1: PY(1) = WY11090 \text{ PX}(2) = WX1:PY(2)=WY21100 \text{ PX}(3) = WX2:PY(3)=WY21110 PX(4) = WX2:PY(4)=WY11120 \text{ PX}(5) = WX1: PY(5) = WY11130 GOSUB *UPAINT
1140 '--------------
1150 TA(1)=1 :TB(1)= -35 :TC(1)= -40
1160 TA(2)=5 :TB(2)= 330 :TC(2)=
                                          \overline{\mathbf{0}}1170 TA(3)=2 :TB(3)= 1 :TC(3)=
                                        \geq 11180 TA(4)=1 :TB(4)= 150 :TC(4)= 105
1190 GOSUB *PCTUR
1200 TA(1)=1 :TB(1)= -35 :TC(1)= -40
1210 TA(2)=5 :TB(2)= 30 :TC(2)=<br>1220 TA(3)=2 :TB(3)= 1 :TC(3)=
                                           \Omega\mathbf{1}1230 TA(4)=1 :TB(4)=-150 :TC(4)= 105
1240 GOSUB *PCTUR
1250 TA(1)=1 :TB(1)= -35 :TC(1)= -40
1260 TA(2)=5 :TB(2)= 0 :TC(2)= 0<br>1270 TA(3)=2 :TB(3)= 2.6 :TC(3)= 2.6
1280 TA(4)=1 :TB(4)= 0 :TC(4)= -65
1290 GOSUB *PCTUR
```
1300 END

1:ペン up で移動 2:ペン down で移動 3: 色を塗る 上記の規則を利用して、屋根の図形データ は次のように定義される。 DATA 1, 30, 50, 0

> DATA 2, 0, 30, 2 DATA 2, 60, 30, 2 DATA 2, 30, 50, 2 DATA 3, 30, 40, 2

この方式を用いると、原理的にどのような 図形でも描くことが可能となる。

#### $4.2$ 図形描画サブルーチン

図形データを読み出して描画するサブルー チンは次のように作成する。READ文で読み 出されたデータは機能コードによって, U POINT, U LINE, U PAINT の各サブルー チンに振り分けるようにする。機能コードが 0 であれば、図形データの読み出しは中止す る。

このようなサブルーチンをリスト6に示す。 サブルーチン PCTURの行番号6060に記述 された COCNV ルーチンはリスト4に示し た幾何変換サブルーチンである。幾何変換は READ で読み出された1件1件の図形デー タに対して行われる。なお表2にサブルーチ ン PCTUR の引数について示す。

# 5. おわりに……パンダの描画

サブルーチンPCTURを用いて自由な図形 を描いてみる。このためには、これまでに作 成した基礎作画ルーチンとインターフェース· ルーチンをすべて必要とする。描く図形は図 24(7)に示すパンダの顔である。この図から73 点の座標を読み取り、それを図形データとし てDATA文に登録する。それをリスト7に示 す。

パンダを描くメインプログラムをリスト8 に示す。行番号1040と1050でウィンドウとビ ューポートを定義し、行番号1130でビューポ

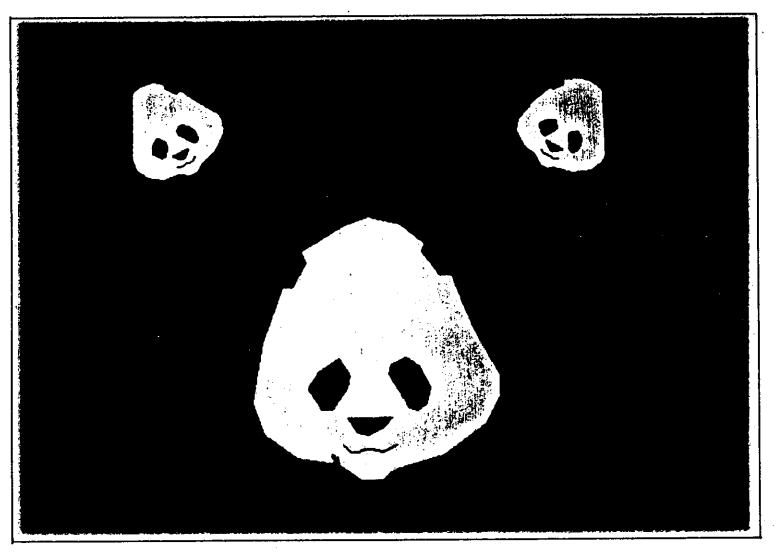

図25 パンダの出力

ート領域を赤色とし,行番号1190,1240,1290 でパンダの顔を3つ描く。その結果を図25の 写真に示す。3つのパンダの顔のうち2つは 拡大率が異なり、上部の2つの小さな顔は,それ ぞれ左右30°回転している。またその2つの顔は ビューポートの境界でクリッピングされている。

このパンダの図形データはサブルーチン PCTUR から処理され始め、ソフトウェア命 令としてのインターフェース・ルーチンおよ び基礎作画ルーチンを経由しながら,

• ウィンドウービューポート変換

- ・クリッピング
- ・幾 何 変 換

\*\*\*

等の操作が行われ、最終的には唯一のハード ウェア命令であるPSET文によるコントロール のもとで,ピクセル(点)として発光して図形とし て現れるのである。この過程を図26の流れ図に 示す。このことからラスターグラフィックにおいて は,「図形描画の基本は点 である」という基本 原理を改めて認識することができる。

なお、最後に付録として、本稿で分割して 示したプログラムをまとめて掲載しておく。

本稿は拙書(1)に掲載した内容の一部分を論

 $\ast$ 

文形式に要約·整理して、昭和61年度文教大 学情報学部共同研究の報告としたものである。 内容の部分的利用を御了解下さった啓学出版 の野沢裕氏、および本稿の紀要への掲載を御 許可下さった同大学情報学部紀要員会に感謝 致します。

#### 参考文献

- (1) 広内哲夫著『コンピュータ·グラフィックス–CG 理論の展開と応用––」,啓学出版, 1987。
- (2) D. F. ロジャーズ, 山口富士夫監修, セイコー電子 工業訳『実践コンピュータ・グラフィックス一基礎 手続きと応用一』,日刊工業新聞社,1987。
- (3) R.A.プラストック, G.カレイ著, 郡山彬訳『コン ピュータグラフィックス』,マグロウヒルブック, 1987.
- (4) 佐藤義雄著『入門グラフィックス』,アスキー出版 局,1984。
- (5) 山口富士夫著『コンピュータディスプレイによる 図形処理工学』,日刊工業新聞社, 1981。
- (6) 広内哲夫著『プログラミング言語 BASIC』,啓学 出版, 1987。
- (7) パンダの図形は,山下勇三氏制作の『上野動物園 パンダの名前募集ポスター』の中の図柄の一部を, 同氏の御厚意により利用させて頂いた。

 $-68-$ 

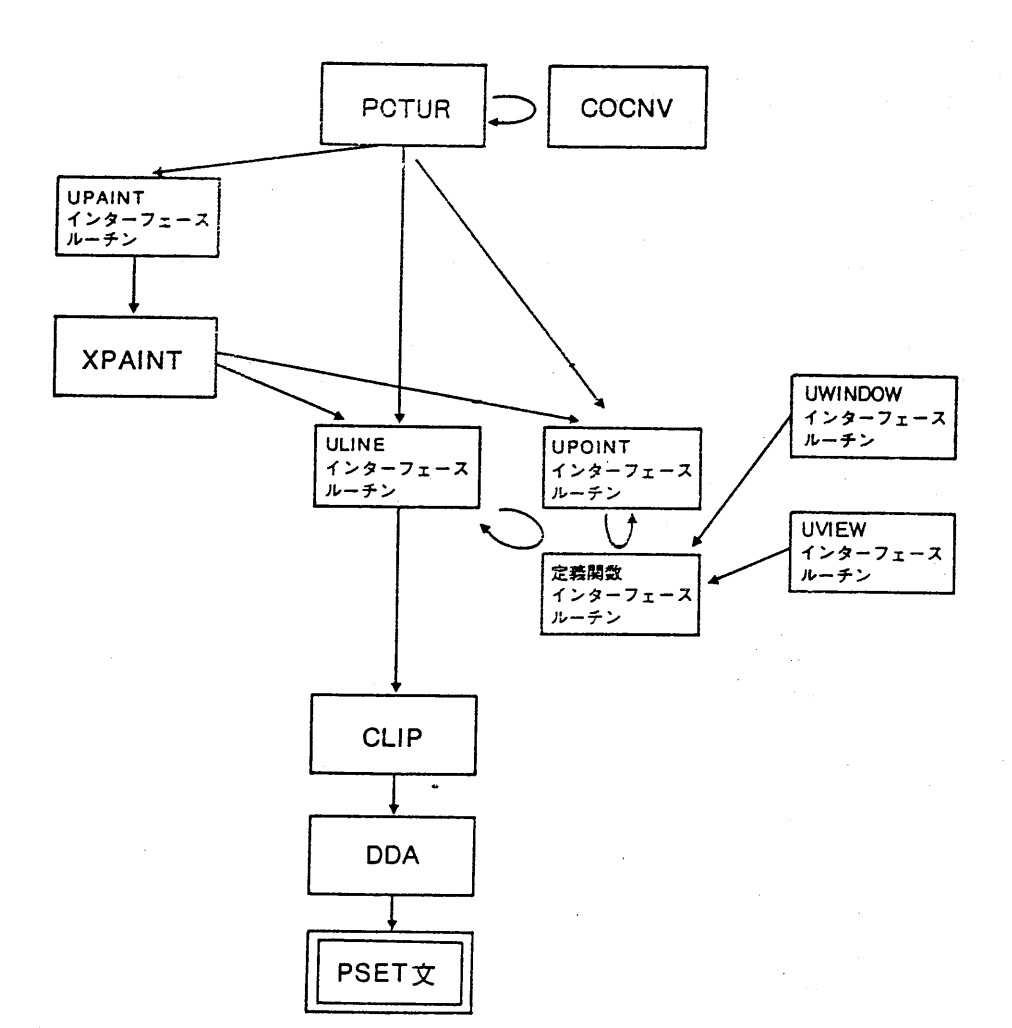

図26 サブルーチン間の関係

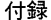

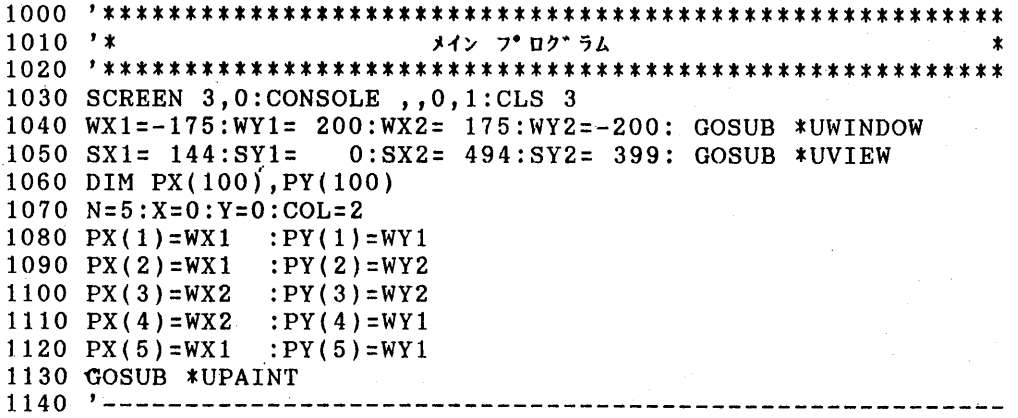

 $-69-$ 

```
1150 TA(1)=1 :TB(1)= -35 :TC(1)= -40
1160 TA(2)=5 :TB(2)= 330 :TC(2)=
                             \Omega1170 TA(3)=2 :TB(3)= 1 :TC(3)=
                             \mathbf{1}1180 TA(4)=1 :TB(4)= 150 :TC(4)= 105
1190 GOSUB *PCTUR
1200 TA(1)=1 :TB(1)= -35 :TC(1)= -40
1210 TA(2)=5 :TB(2)= 30 :TC(2)= 0
1220 TA(3)=2 :TB(3)= 1 :TC(3)=
                           \sim 1
1230 TA(4)=1 :TB(4) = -150 :TC(4) = 105
1240 GOSUB *PCTUR
1250 TA(1)=1 :TB(1)= -35 :TC(1)= -40
1260 TA(2)=5 :TB(2)= 0 :TC(2)= 0
1270 TA(3)=2 :TB(3)= 2.6 :TC(3)= 2.6
1280 TA(4)=1 :TB(4)= 0 :TC(4)= -65
1290 GOSUB *PCTUR
1300 END
2010 '*
                      DDA サブ・ルーチン
2030 *DDA
2040 DEFINT I
2050 IX1=X1:IY1=Y1:IX2=X2:IY2=Y2
2060 IDX=IX2-IX1 : IDY=IY2-IY1
              :IB=ABS(IDY)2070 IA=ABS(1DX)2080 IX=IX1: IY = IY12090 IF IA>=IB THEN GOTO 2110 ELSE GOTO 2190
2110 IE=-ABS(IDX)
2120 PSET(IX, IY), COL
2130
     IF IX=IX2 THEN GOTO 2260
2140
      IX = IX + SGN(IDX)2150
      IE=IE+2*IB2160
      IF IE>=0 THEN IY=IY+SGN(IDY):IE=IE-2*IA
2170
      GOTO 2120
2180 '-----------
2190 IE=-ABS(IDY)
2200 PSET(IX, IY), COL
     IF IY=IY2 THEN GOTO 2260
2210
2220
      IY=IY+SGN(IDY)2230
      IE=IE+2*IAIF IB>=0 THEN IX=IX+SGN(IDX):IE=IE-2*IB2240
2250
      GOTO 2200
2260 DEFSNG I
2270 RETURN
3010 '*
                      XPANT \forall \forall \forall \neg \forall \forall3030 *XPAINT
3040 IF PSW=0 THEN DIM QX(20), QY(20): PSW=1
3050 CY=Y3060 Н=СҮ
3070 GOSUB *GLN
3080
      IF FLG=0 THEN H=H+1+GA:GOTO 3070
```
 $-70-$ 

```
3090 H=CY
3100 GOSUB *GLN
3110 IF FLG=0 THEN H=H-1-GA:GOTO 3100
3120 RETURN
3140 *GLN
3150 M = 03160 FOR I=1 TO N
3170
      X1 = PX(I): Y1 = PY(I)3180
      IF I<>N THEN X2=PX(I+1):Y2=PY(I+1) ELSE X2=PX(1):
                                          YZ=PY(1)3190
      IF Y1<>Y2 THEN X = (H - Y1) * (X2 - X1) / (Y2 - Y1) + X1 : Y = HELSE GOTO 3220
3200
      IF X = > X1 AND X = < X2 OR X = > X2 AND X = < X1 THEN
                                        ELSE GOTO 3220
      IF Y=>Y1 AND Y=<Y2 OR Y=>Y2 AND Y=<Y1 THEN GOSUB *GCHK
3210
3220 NEXT I
3230 IF M=0 THEN FLG=1:GOTO 3290
3240 GOSUB *GSRT
3250 FOR I=1 TO M STEP 2
3260
      X=QX(I): Y=QY(I): GOSUB *UPOINT:
      X = QX(I+1): Y = QY(I+1): GOSUB * ULINK3270 NEXT I
3280 FLG=0
3290 RETURN
3310 *GCHK
3320 IF I=N THEN GOTO 3340
3330 P=M:Q=I-1:R=I+1:GOSUB *GSET:GOTO 3380
3340 IF QX(M) = X THEN GOTO 3360
3350 IF QX(1)=X THEN GOTO 3370
3360 P=M:Q=N-1:R=1 :GOSUB *GSET:GOTO 3380
3370 P=1:Q=N :R=2 :GOSUB *GSET
3380 RETURN
3400 *GSET
3410 IF M=0 THEN M=M+1:QX(M) = X: QY(M) = Y: GOTO 3430
3420 IF NOT (QX(P)=X AND ((Y>PY(Q) AND Y<PY(R)) OR (Y<PY(Q)AND Y>PY(R)))) THEN M=M+1:QX(M)=X:QY(M)=Y3430 RETURN
3440 '---------
               3450 *GSRT
3460 FOR J=1 TO M
      VL=QX(J)3470
3480
      ID = J3490
      FOR K=J TO M
3500
        IF QX(K) < VL THEN VL=QX(K):ID=K3510
      NEXT K
      SWAP QX(J), VL
3520
3530
      QX(ID) = VL3540 NEXT J
3550 RETURN
```
 $4010$  '\* CLIP  $\forall \forall \forall \neg \forall \forall$ 4030 \*CLIP 4040 IF X1<AA AND X2<AA THEN FLG=1:GOTO 4150 4050 IF X1>CC AND X2>CC THEN FLG=1:GOTO 4150 4060 IF Y1<BB AND Y2<BB THEN FLG=1:GOTO 4150 4070 IF X1>DD AND Y2>DD THEN FLG=1:GOTO 4150  $4080$  ' 4090 XX=X1:YY=Y1 4100 GOSUB \*GROT 4110 IF FLG=0 THEN SX=XX :SY=YY ELSE GOTO 4150 4120 XX=X2: YY=Y2 4130 GOSUB \*GROT 4140 IF FLG=0 THEN EX=XX : EY=YY 4150 RETURN  $4160$  '----------4170 \*GROT 4180 NN=0  $4190$  NN=NN+1 4200 IF NN>=3 THEN GOTO 4370 4210 GOSUB \*GBIT  $4220$  IF  $X1=X2$  THEN GOTO 4300  $4230$  IF Y1=Y2 THEN GOTO 4330 4240 IF BT(1)=1 THEN YY=(Y2-Y1)/(X2-X1)\*(AA-X1)+Y1:XX=AA: GOTO 4190 4250 IF BT(2)=1 THEN XX=(X2-X1)/(Y2-Y1)\*(DD-Y1)+X1:YY=DD: GOTO 4190 4260 IF BT(3)=1 THEN YY=(Y2-Y1)/(X2-X1)\*(CC-X1)+Y1:XX=CC: GOTO 4190 4270 IF BT(4)=1 THEN XX=(X2-X1)/(Y2-Y1)\*(BB-Y1)+X1:YY=BB: GOTO 4190 4280 GOTO 4360  $4290$  ' 4300 IF BT(2)=1 THEN  $YY=DD$ : GOTO 4190 4310 IF BT(4)=1 THEN YY=BB: GOTO 4190 4320 IF BT(1)=0 AND BT(3)=0 THEN GOTO 4360 ELSE GOTO 4370 4330 IF BT(1)=1 THEN XX=AA: GOTO 4190 4340 IF BT(3)=1 THEN  $XX=CC$ : GOTO 4190 4350 IF BT(2)=0 AND BT(4)=0 THEN GOTO 4360 ELSE GOTO 4370 4360 FLG=0:RETURN 4370 FLG=1:RETURN 4380 '----------------------------4390 \*GBIT 4400 IF XX<AA THEN BT(1)=1 ELSE BT(1)=0 4410 IF YY>DD THEN BT(2)=1 ELSE BT(2)=0 4420 IF XX>CC THEN BT(3)=1 ELSE BT(3)=0 4430 IF YY<BB THEN BT(4)=1 ELSE BT(4)=0 4440 RETURN COCNV  $\forall \forall \forall \mathbf{h}$ -f $\forall$  $5010$  '\* 5030 \*COCNV

```
5040 XX=X:YY=Y5050 FOR J=1 TO 5
5060
     IF TA(J)=1 THEN TX=TB(J):TY=TC(J):GOSUB *TRANS
5070
     IF TA(J)=2 THEN SX=TB(J):SY=TC(J):GOSUB *SCALE
     IF TA(J)=3 THEN IX=TB(J):IY=TC(J);GOSUB *INVRS5080
     IF TA(J)=4 THEN DA=TB(J):DB=TC(J):GOSUB *SHEAR
5090
     IF TA(J)=5 THEN TH=TB(J):
5100
                                GOSUB *ROTAT
5110 NEXT J
5120 RETURN
5130 '-------
5140 *TRANS
5150
     XX = XX + TX5160
     YY = YY + TY5170 RETURN
5180 *SCALE
5190
     XX = SX * XX5200
     YY=SY*YY
5210 RETURN
5220 *INVRS
5230
     XX = IXX XX5240
     YY = IY*YY5250 RETURN
5260 *SHEAR
5270
     XD = XX : YD = YY5280
     XX = XD + DA * YD5290
     YY = DB * XD + YD5300 RETURN
5310 *ROTAT
5320
     AL = (3.1415/180)*TH5330
     XR = XX : YR = YY5340
     XX = COS (AL) * XR-SIN (AL) * YRYY=SIN(AL)*XR+COS(AL)*YR5350
5360 RETURN
6010 '*
                    UWINDOW サフ・ルーチン
6030 *UWINDOW
6040 IF WSW<>0 THEN GOTO 6080
6050 DEF FNX(X) =((SX1-SX2)/(WX1-WX2)) *X+(WX1*SX2-SX1*WX2)/(WX1-WX2)6060 DEF FNY(Y) =( (SY1-SYZ)/(WY1-WYZ)) * Y + (WY1*SY2-SY1*WYZ) / (WY1-WYZ)6070 WSW=1
6080 RETURN
6100 '*
                    UVIEW サフ゛ルーチン
6120 *UVIEW
6130 AA=SX1:BB=SY1:CC=SX2:DD=SY2
6140 RETURN
6160 '*
                    UPOINT サブルーチン
```

```
-73-
```

```
6180 *UPOINT
6190 WKX=FNX(X):WKY=FNY(Y)
6200 RETURN
6220 '*
                   ULINE サフ・ルーチン
6240 *ULINE
6250 X1 = WKX : Y1 = WKY6260 X2=FNX(X):YZ=FNY(Y)6270 WKX=X2:WKY=Y26280 GOSUB *CLIP
6290 X1=SX:Y1=SY:X2=EX:Y2=EY
6300 IF FLG=0 THEN GOSUB *DDA
6310 RETURN
6330 '*
                    UPAINT サフ・ルーチン
6350 *UPAINT
6360 GA=(WY2-WY1)/400-1
6370 GOSUB *XPAINT
6380 RETURN
7010 '*
                    PCTUR サフ・ルーチン
7030 *PCTUR
7040 RESTORE
7050 READ GFLG, X, Y, COL
7060
     GOSUB *COCNV: X=XX: Y=YY
7070
     IF GFLG=0 THEN GOTO 7120
     IF GFLG=1 THEN GOSUB *UPOINT:N=0;N=N+1:PX(N)=X:PY(N)=Y
7080
7090
     IF GFLG=2 THEN GOSUB *ULINE :N=N+1:
                                   PX(N)=X:PY(N)=Y7100
     IF GFLG=3 THEN GOSUB *UPAINT:N=0
7110
     GOTO 7050
7120 RETURN
ス゛ケイ デ゛ータ
8010 '*
8030 ' -
                                      リンカク
                               2,38,02,7
8040 DATA
         1, 30, 00, 7,2, 36, 00, 7,2,40,03,7,
                    2,54,07,7,
                               2,66,16,78050 DATA
8060 DATA
         2,70,24,7,
                    2,70,30,7,
                               2,63,43,7
8070 DATA
         2,60,50,7,
                    2,56,60,7,
                               2,49,69,7
                               2,26,75,7
8080 DATA
         2,42,75,7,
                    2, 33, 77, 7,
         2, 14, 67, 7,
8090 DATA
                    2,09,57,7,
                               2,03,41,7
                               2,12,07,7
8100 DATA
         2,00,23,7,2,03,14,7,2,30,00,7
8110 DATA
         2, 23, 05, 7,2, 25, 04, 7,8120 DATA
         3, 30, 20, 78130 '-------
                           . _ _ _ _ _ _ _ _ _ _ _ _
                                      ヒタ リミミ
8140 DATA
         1, 56, 60, 0,2,63,70,0,2,64,72,0
                    2, 59, 80, 0,8150 DATA
         2,63,75,0,2,53,78,0
8160 DATA
         2,49,69,0,2,48,67,0,2,53,60,0
8170 DATA
         2,56,60,0
         3,60,70,0
8180 DATA
```
 $-74-$ 

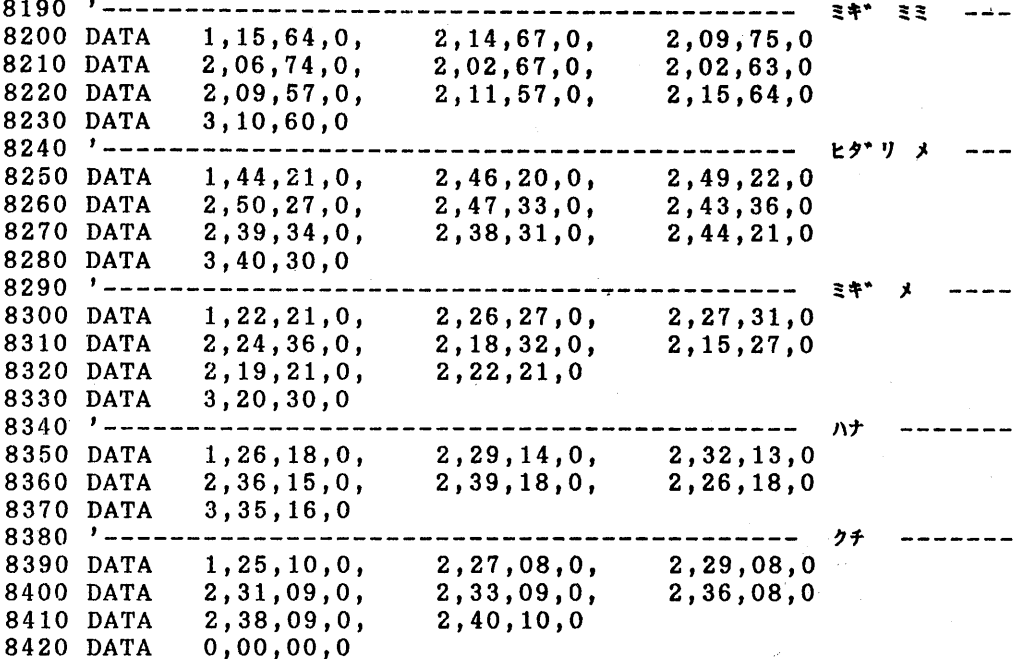

 $\ddot{\phantom{0}}$ 

 $\sim 10^{11}$ 

 $\mathcal{A}^{\text{max}}_{\text{max}}$